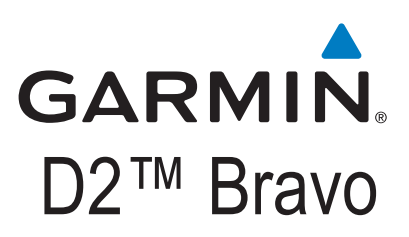

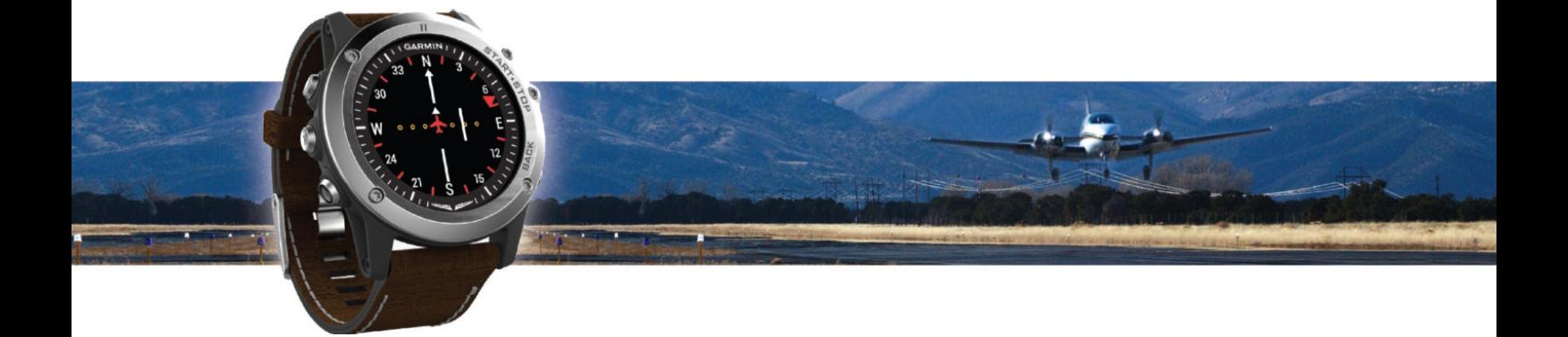

Instrukcja obsługi

Wszystkie prawa zastrzeżone. Zgodnie z postanowieniami prawa autorskiego, niniejsza instrukcja nie może być kopiowana, w całości lub w części, bez pisemnej zgody firmy Garmin. Garmin rezerwuje sobie prawo do wprowadzania zmian i ulepszeń swoich produktów oraz dokonywania zmian w treści tej instrukcji bez konieczności powiadamiania jakichkolwiek osób lub organizacji o takich zmianach bądź ulepszeniach. Aktualną wersję instrukcji oraz dodatkowe informacje na temat użytkowania produktu znajdziesz w serwisie internetowym www.garmin.com.

Garmin®, logo Garmin, AutoLap® AutoPause®, TracBack®, VIRB®, Virtual Partner® oraz ANT+® są znakami handlowymi firmy Garmin Ltd. lub spółek zależnych, zarejestrowanymi w USA i innych państwach. D2™ Bravo, Connect IQ™, Garmin Connect™, HRM-Run™, tempe™ i Vector™ są znakami handlowymi firmy Garmin Ltd. lub spółek zależnych. Znaki te nie mogą być wykorzystywane bez wyrażenia zgody przez firmę Garmin.

Android™ jest znakiem handlowym Google Inc. Znak słowny i logo Bluetooth® są własnością Bluetooth SIG, Inc. i Garmin wykorzystuje te znaki na podstawie licencji. Cooper Institute® oraz pochodne znaki są własnością The Cooper Institute. Zaawansowana analityka rytmu serca w oparciu o Firstbeat. iOS® jest zarejestrowanym znakiem handlowym Cisco Systems Inc, wykorzystywanym na podstawie licencji przez Apple Inc. Mac® jest znakiem handlowym Apple Computer, Inc zarejestrowanym w USA i innych państwach. Training Stress Score™ (TSS), Intensity Factor™ (IF) oraz Normalized Power™ (NP) są znakami handlowymi Peaksware, LLC. WiFi® jest zarejestrowanym znakiem WiFi Alliance Corporation. Windows® jest znakiem handlowym Microsoft Corporation zarejestrowanym w USA i innych państwach. Inne znaki i nazwy handlowe należą do ich odpowiednich właścicieli.

Produkt posiada certyfikat ANT+®. Listę kompatybilnych produktów i aplikacji znajdziesz na www.thisisant.com/directory.

# Spis treści

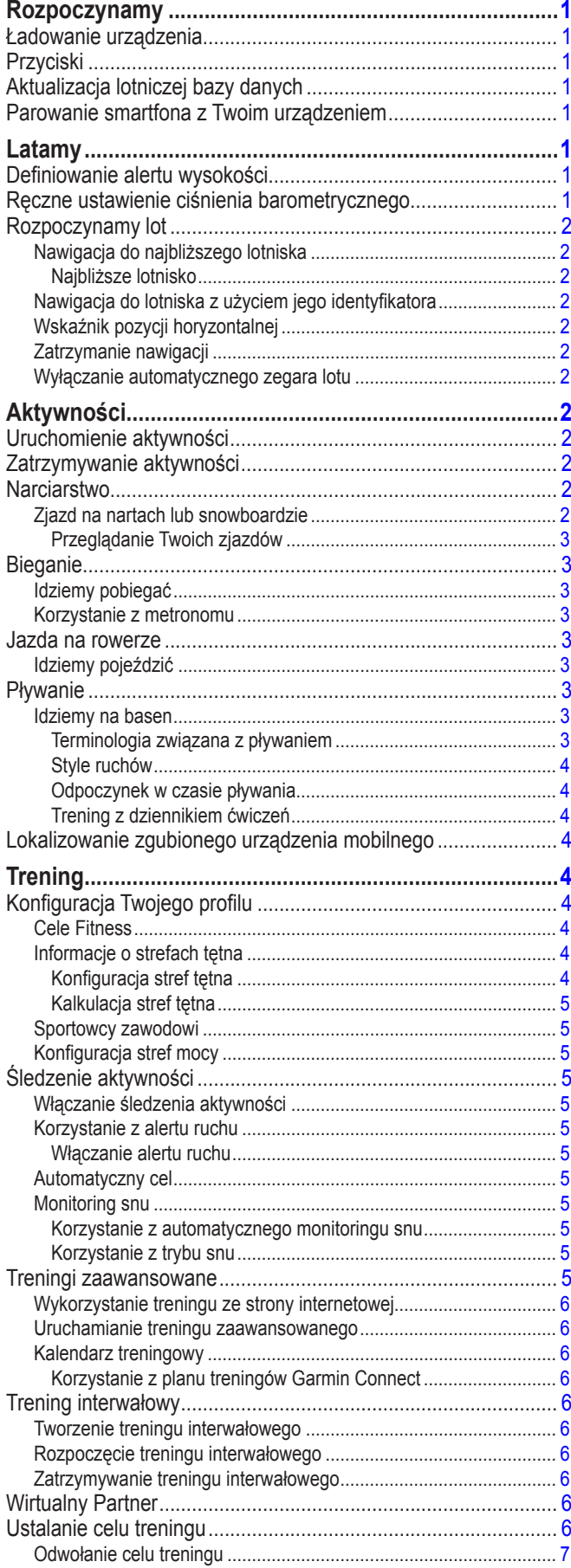

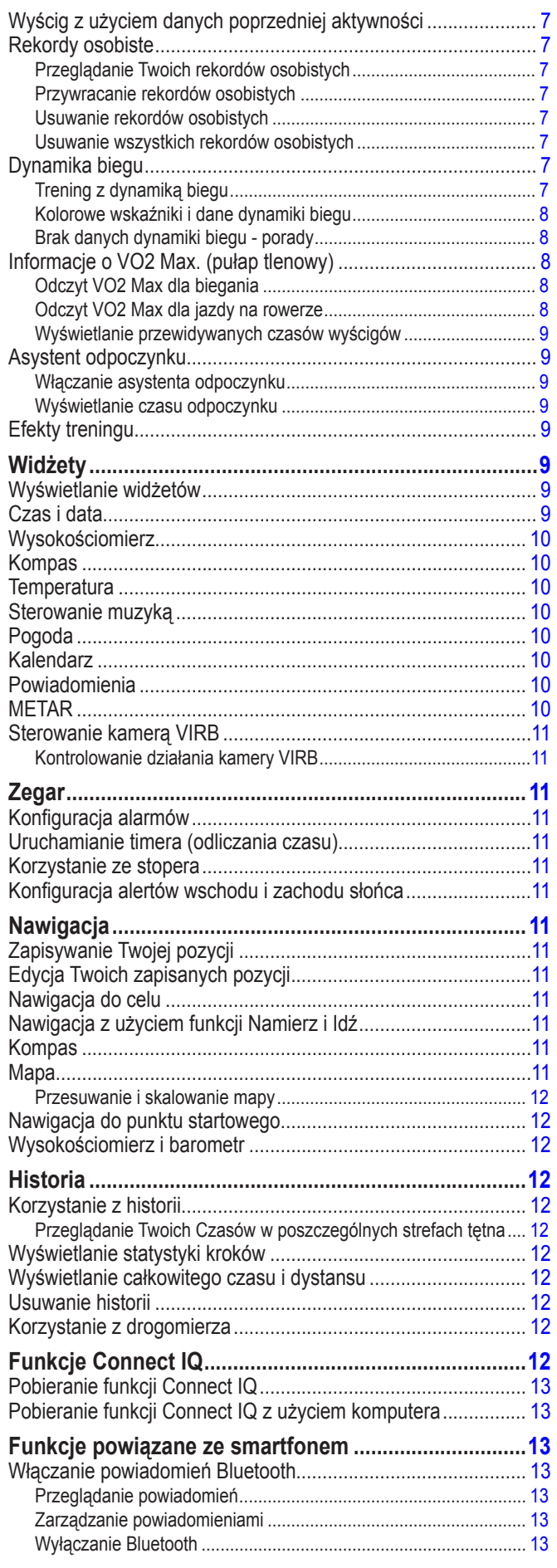

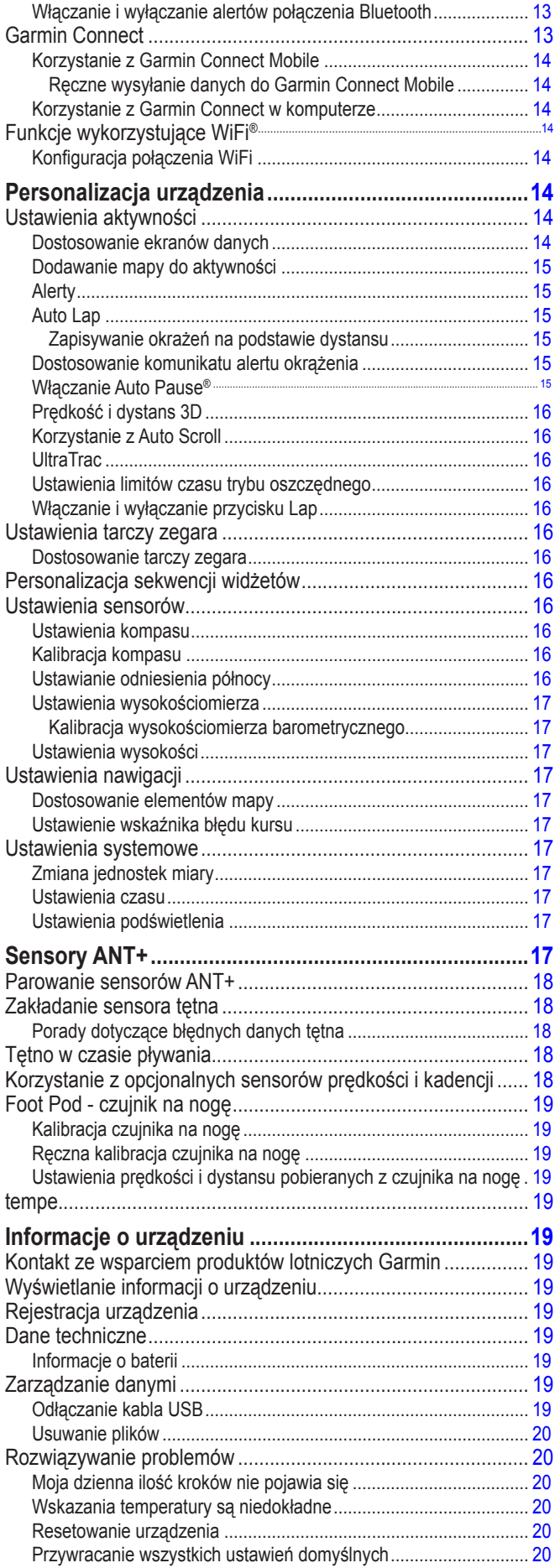

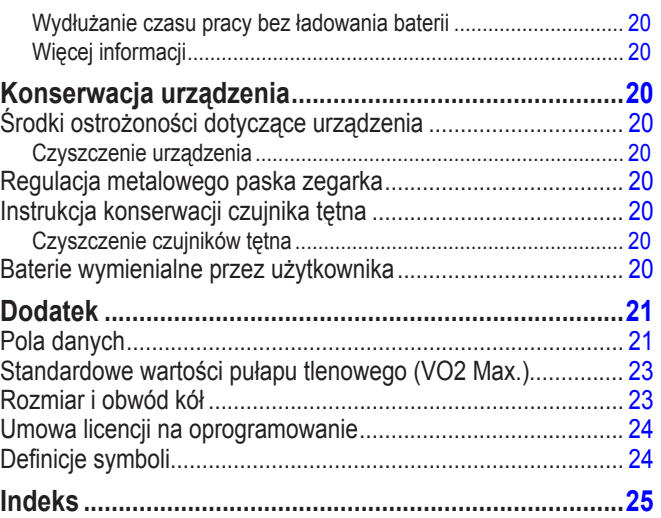

## **Rozpoczynamy**

### ‹ **OSTRZEŻENIE**

Zapoznaj się z dostarczonym w opakowaniu przewodnikiem Ważne informacje o bezpieczeństwie i produkcje zawierającym ostrzeżenia i inne ważne informacje.

### **Ładowanie urządzenia**

#### *UWAGA*

Przed rozpoczęciem ładowania lub podłączeniem do komputera zawsze dokładnie wyczyść i osusz styki i ich okolice, aby zapobiec ich korozji. Sprawdź informacje o czyszczeniu urządzenia dostępne w Dodatku.

Urządzenie jest zasilane za pomocą wbudowanego akumulatora litowojonowego, który możesz naładować z wykorzystaniem standardowego gniazda sieciowego lub portu USB Twojego komputera.

- **1.** Podłącz wtyczkę USB kabla do złącza w zasilaczu AC lub portu USB komputera.
- **2.** Podłącz zasilacz AC do gniazda sieciowego
- **3.** Ściśnij brzegi uchwytu ładowarki  $\odot$  aby otworzyć jego ramiona

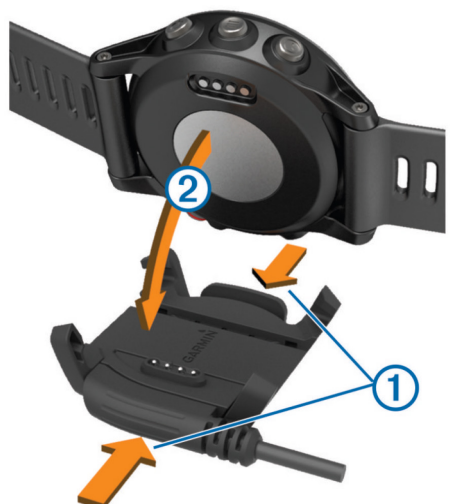

- **4.** Dopasuj styki, umieść urządzenie w uchwycie @ i zwolnij jego ramiona aby przytrzymały urządzenie we właściwej pozycji.
- **5.** Naładuj całkowicie baterię urządzenia.

### **Przyciski**

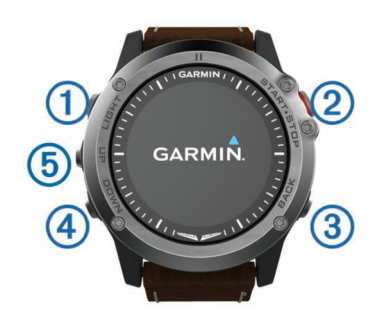

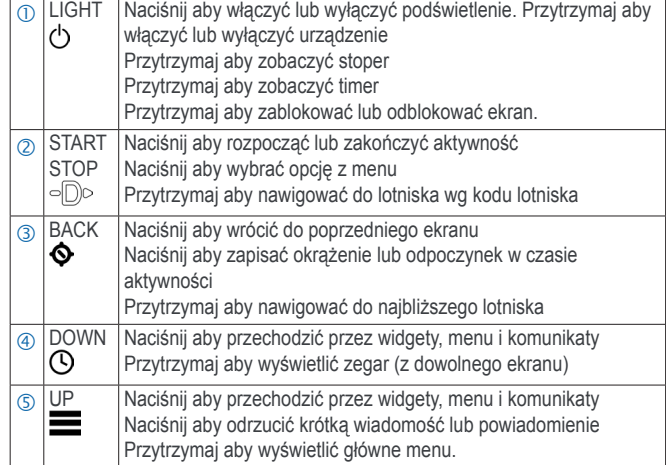

### **Aktualizacja lotniczej bazy danych**

Aby aktualizacja lotniczej bazy danych była możliwa, musisz najpierw utworzyć konto Garmin® i dodać do niego Twoje urządzenie.

Lotnicza baza danych jest ważna przez 28 dni i zawiera tylko lokalizacje lotnisk.

- **1.** Podłącz Twoje urządzenie do komputera za pomocą dostarczonego w zestawie kabla USB
- **2.** Odwiedź www.flyGarmin.com.
- **3.** Zaloguj się do Twojego konta Garmin.
- **4.** Postępuj zgodnie z wyświetlanymi informacjami aby zaktualizować lotniczą bazę danych.

### **Parowanie smartfona z Twoim urządzeniem**

W celu wykorzystania pełni możliwości D2 Bravo, zalecane jest połączenie Twojego urządzenia ze smartfonem.

- **1.** Odwiedź garmin.com/apps i pobierz do Twojego smartfona aplikację Garmin Connect™ Mobile
- **2.** Umieść Twój smartfon w odległości nie większej niz 10 m od Twojego urządzenia
- **3.** W urządzeniu D2 Bravo przytrzymaj przycisk **UP**
- **4.** Wybierz **Settings > Bluetooth > Pair Mobile Device**
- **5.** Wykonaj jedną z procedur aby dodać Twoje urządzenie do Twojego konta Garmin Connect:
	- Jeśli parujesz pierwsze urządzenie z aplikacją Garmin Connect Mobile, postępuj według wskazówek wyświetlanych na ekranie
	- Jeśli z aplikacją Garmin Connect Mobile zostało już wcześniej sparowane inne urządzenie, wybierz  $\bullet \bullet \bullet$  > Garmin Devices > **+** i postępuj wg wskazówek wyświetlanych na ekranie.

### **Latamy**

### **Definiowanie alertu wysokości**

Możesz zdefiniować alarm, który spowoduje wystąpienie wibracji gdy osiągniesz określoną wysokość.

**UWAGA**: Alert wysokości jest niedostępny w trybie oszczędnym.

- **1.** Kiedy wyświetlany jest zegar, naciskaj **DOWN** aż pojawi się ekran wysokościomierza
- **2.** Wybierz **START > Altitude Alert > Status > On**
- **3.** Wybierz **Altitude**
- **4.** Naciśnij **UP** aby wybrać wysokość

### **Ręczne ustawienie ciśnienia barometrycznego**

Możesz ręcznie ustawić aktualne ciśnienie barometryczne. Pozwoli to zwiększyć dokładność wskazań wysokości określanej na podstawie ciśnienia.

- **1.** Kiedy wyświetlany jest zegar, naciskaj **DOWN** aż pojawi się ekran wysokościomierza
- **2.** Wybierz **START > Barometer > Manual**
- **3.** Wprowadź aktualne ciśnienie barometryczne

### **Rozpoczynamy lot**

Naładuj urządzenie przed rozpoczęciem lotu (*Ładowanie urządzenia*, strona 1)

Aktywność lotu zostanie automatycznie rozpoczęta gdy Twoja prędkość względem ziemii przekroczy 30 kn.

### **Nawigacja do najbliższego lotniska**

**1.** Przytrzymaj

Wyświetlona zostanie lista najbliższych lotnisk.

**2.** Wybierz lotnisko

### *Najbliższe lotnisko*

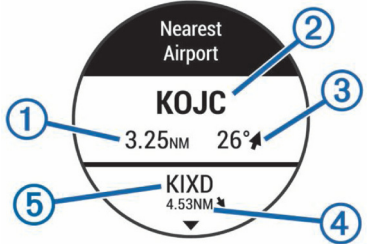

- Dystans do najbliższego lotniska
- Identyfikator najbliższego lotniska
- Namiar do najbliższego lotniska
- Dystans do drugiego z najbliższych lotnisk
- Identyfikator drugiego z najbliższych lotnisk

### **Nawigacja do lotniska z użyciem jego identyfikatora**

Możesz nawigować bezpośrednio do lotniska wyszukując je za pomocą identyfikatora

- **1.** Przytrzymaj
- **2.** Wprowadź wszystkie lub część znaków indentyfikatora lotniska
- **3.** Wybierz
- **4.** Użyj **START**
- Wyświetlona zostanie lista zgodnych lotnisk
- **5.** Wybierz lotnisko

### **Wskaźnik pozycji horyzontalnej**

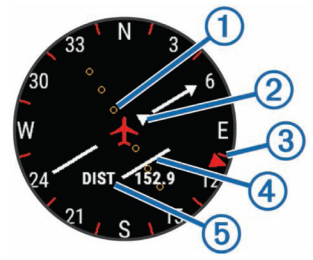

- $\circ$  Dystans zejścia z kursu. Kropki wskazują Twój dystans od kursu.
- Wskaźnik Do Z. Określa czy zmierzasz w stronę waypointa czy się od niego oddalasz.
- Namiar do najbliższego lotniska
- Wskaźnik zejścia z kursu (CDI). Określa położenie linii założonego kursu w stosunku do Twojej pozycji.
- Dystans do celu

### **Zatrzymanie nawigacji**

Przytrzymaj **UP** i wybierz **Stop Navigation**

### **Wyłączanie automatycznego zegara lotu**

Możesz wyłączyć automatyczny zegar lotu, aby Twoje urządzenie nie włączało automatycznie rejestracji danych lotu gdy Twoja prędkość względem Ziemii przekroczy 30 kn.

**1.** Przytrzymaj **UP**

**2.** Wybierz **Settings > Apps > Fly > Flight Timer > Manual**

## **Aktywności**

Twoje urządzenie może być wykorzystywane do aktywności na sali, na powietrzu, lekkoatletycznych oraz fitness. Gdy uruchomisz aktywnośc urządzenie wyświetla i rejestruje dane z sensorów. Możesz zapisywać aktywności i udostępniać je w społeczności Garmin Connect.

Do Twojego urządzenia możesz również dodać aplikacje Connect IQ™, korzystając z Twojego konta Garmin Connect (*Funkcje Connect IQ*, strona 12).

### **Uruchomienie aktywności**

Kiedy uruchamiasz aktywność automatycznie włączany jest GPS (jeśli jest to wymagane). Po zakończeniu aktywności urządzenie powraca do trybu zegarka.

- **1.** Kiedy wyświetlany jest zegar, naciśnij **START**
- **2.** Wybierz aktywność
- **3.** Jeśli potrzeba, postępuj wg wskazówek wyświetlanych na ekranie aby wprowadzić dodatkowe informacje
- **4.** Jeśli potrzeba, poczekaj aż urządzenie połączy się z Twoimi sensorami ANT+™
- **5.** Jeśli aktywność wymaga GPS, wyjdź na zewnątrz i poczekaj aż urządzenie odbierze sygnał z satelitów
- **6.** Użyj **START** aby uruchomić stoper **UWAGA**: Urządzenie nie rejestruje danych Twojej aktywności dopóki nie uruchomisz stopera.

### **Zatrzymywanie aktywności**

**UWAGA**: Zasób dostępnych opcji zależny jest od typu aktywności

**1.** Użyj **STOP**

Jeśli po zakończeniu aktywności nie zapiszesz jej ręcznie, urządzenie zapisze ją automatycznie po upływie 25 minut.

- **2.** Wykonaj wybraną czynność:
	- Aby wznowić aktywność, wybierz **Resume**
	- Aby zapisać aktywność i przełączyć urządzenie w tryb zegarka wybierz **Save**
	- Aby odrzucić aktywność i przełączyć urządzenie w tryb zegarka wybierz **Discard**
	- Aby podążać do punktu startowego według Twojego śladu aktywności, wybierz **TracBack**
	- Aby zawiesić Twoją aktywność i wznowić ją w innym czasie, wybierz **Resume Later**

### **Narciarstwo**

### **Zjazd na nartach lub snowboardzie**

Naładuj urządzenie przed rozpoczęciem jazdy na nartach lub snowboardzie (*Ładowanie urządzenia*, strona 1)

- **1.** Kiedy wyświetlany jest zegar, użyj **START**
- **2.** Wybierz **Ski/Board**
- **3.** Wyjdź na zewnątrz i poczekaj aż urządzenie odbierze sygnał z satelitów
- **4.** Użyj **START** aby uruchomić stoper Historia jest rejestrowana jedynie przy uruchomionym stoperze.
- **5.** Rozpocznij Twoją aktywność.

Funkcja Auto Run jest domyślnie włączona. Uruchamia ona automatycznie rejestrację nowego zjazdu w oparciu o Twój ruch. Stoper jest wstrzymywany kiedy zakończysz zjazd oraz gdy korzystasz z wyciągu. Stoper pozostaje wstrzymany w czasie jazdy wyciągiem.

- **6.** Jeśli potrzeba, rozpocznij zjazd aby wznowić pracę stopera.
- **7.** Wybierz **UP** lub **DOWN** aby zobaczyć dodatkowe ekrany danych (opcjonalnie).
- **8.** Kiedy zakończysz Twoją aktywność, wybierz **STOP > Save**

#### *Przeglądanie Twoich zjazdów*

Twoje urządzenie rejestruje szczeółowe dane każdego zjazdu na nartach czy snowboardzie. Szczegóły zjazdu możesz przeglądać na ekranie pauzy lub gdy stoper jest uruchomiony

- **1.** Rozpocznij aktywność narciarską
- **2.** Przytrzymaj **UP**
- **3.** Wybierz **View Runs**
- **4.** Naciśnij **UP** lub **DOWN** aby przejrzeć szczegóły ostatniego zjazdu, Twojego bieżącego zjazdu i podsumowanie. Na ekranach danych widoczne są czas, przebyty dystans, maksymalna prędkość, średnia prędkość i całkowity spadek wysokości

### **Bieganie**

### **Idziemy pobiegać**

Naładuj urządzenie zanim zaczniesz biegać (*Ładowanie urządzenia*, strona 1). Musisz też wykonać parowanie sensorów, aby w trakcie biegu możliwe było korzystanie z sensorów ANT+ (*Parowanie sensorów ANT+*, strona 18).

- **1.** Załóż sensory ANT+, np. krokomierz czy sensor tętna (opcjonalnie).
- **2.** Kiedy wyświetlany jest zegar, naciśnij **START**
- **3.** Wybierz **Run**
- **4.** Jeśli korzystasz z opcjonalnych sensorów ANT+ poczekaj chwilę aż urządzenie się z nimi połączy
- **5.** Wyjdź na zewnątrz i poczekaj aż urządzenie odbierze sygnał z satelitów.
- **6.** Naciśnij **START** aby uruchomić stoper Historia jest rejestrowana wyłacznie w trakcie pracy stopera.
- **7.** Rozpocznij Twoją aktywność
- **8.** Wybierz **LAP** aby zapisać okrążenie (opcjonalnie)
- **9.** Wybierz **UP** lub **DOWN** aby zobaczyć inne ekrany danych (opcja)
- **10.** Po zakończeniu aktywności wybierz **STOP > Save**

### **Korzystanie z metronomu**

Funkcja metronomu pozwala na odtwarzanie dźwięków ze stałym tempem, co pomaga podnieść Twoją wydajność treningu z większą, mniejszą, lub bardziej stałą kadencją.

- **1.** Przytrzymaj **HOLD**
- **2.** Wybierz **Settings > Apps**
- **3.** Wybierz aktywność. **UWAGA**: Funkcja nie jest dostępna dla wszystkich aktywności
- **4.** Wybierz **Metronome > Status > On**
- **5.** Wybierz jedną z opcji:
	- Wybierz **Beats / Minute** aby podać wartość bazującą na kadencji którą chcesz utrzymywać
	- Wybierz **Alert Frequency** aby dostosować częstotliwość uderzeń
	- Wybierz **Sounds** aby dostosować dźwięk metronomu i wibracje.
- **6.** Jeśli potrzeba, wybierz **Preview** aby usłyszeć dźwięk metronomu zanim rozpoczniesz bieg.
- **7.** Przytrzymaj **DOWN** aby powrócić do zegara
- **8.** Idź pobiegać (*Idziemy pobiegać*, strona 3)

Metronom uruchomi się automatycznie

- **9.** W czasie biegu naciśnij **UP** lub **DOWN** aby zobaczyć ekran metronomu
- **10.**Jeśli potrzeba, przytrzymaj **HOLD** by zmienić ustawienia metronomu

## **Jazda na rowerze**

### **Idziemy pojeździć**

Naładuj urządzenie zanim zaczniesz biegać (*Ładowanie urządzenia*, strona 1). Musisz też wykonać parowanie sensorów, aby w trakcie jazdy możliwe było korzystanie z sensorów ANT+ (*Parowanie sensorów ANT+*, strona 18).

- **1.** Sparuj Twoje sensory ANT+, jak np. sensor tętna, prędkości czy kadencji (opcjonalnie)
- **2.** Kiedy wyświetlany jest zegar naciśnij **START**
- **3.** Wybierz **Bike**
- **4.** Jeśli korzystasz z opcjonalnych sensorów ANT+ poczekaj chwilę aż urządzenie się z nimi połączy
- **5.** Wyjdź na zewnątrz i poczekaj aż urządzenie odbierze sygnał z satelitów.
- **6.** Naciśnij **START** aby uruchomić stoper Historia jest rejestrowana wyłacznie w trakcie pracy stopera.
- **7.** Rozpocznij Twoją aktywność
- **8.** Wybierz **UP** lub **DOWN** aby zobaczyć inne ekrany danych (opcja)
- **9.** Po zakończeniu aktywności wybierz **STOP > Save**

### **Pływanie**

### *UWAGA*

Urządzenie jest przeznaczone tylko do pływania powierzchniowego. Nurkowanie z urządzeniem może spowodować jego uszkodzenie i utratę gwarancji.

**UWAGA**: Urządzenie nie zapisuje danych tętna w trakcie pływania.

**UWAGA**:Urządzenie jest kompatybilne z akcesoriami HRM-Tri™ oraz HRM-Swim™ (*Tętno w czasie pływania*, strona 18).

### **Idziemy na basen**

Naładuj urządzenie zanim zaczniesz pływać (*Ładowanie urządzenia*, strona 1).

- **1.** Kiedy wyświetlany jest zegar naciśnij **START**
- **2.** Wybierz **Pool Swim**
- **3.** Naciśnij **START** aby uruchomić stoper
- Historia jest rejestrowana wyłacznie w trakcie pracy stopera.
- **4.** Rozpocznij Twoją aktywność Urządzenie automatycznie rejestruje interwały i długości pływania
- **5.** Wybierz **UP** lub **DOWN** aby zobaczyć inne ekrany danych (opcja)
- **6.** Gdy odpoczywasz, naciśnij **LAP** aby wstrzymać stoper.
- **7.** Naciśnij **LAP** aby wznowić stoper
- **8.** Po zakończeniu aktywności wybierz **STOP > Save**

#### *Terminologia związana z pływaniem*

**Length**: jedna długość basenu

- **Interval**: jedna lub więcej następujących po sobie długości. Nowy interwał
- **Stroke**: ruch jest zliczany za każdym razem, gdy ramię na którym masz założone urządzenie wykona pełny obrót
- **Swolf**: Twój wskaźnik swolf jest sumą czasu na jedną długość basenu i ilości ruchów ręką (stroke) na tej długości. Np. 30 sekund plus 15 ruchów daje wartość swolf równą 45. Swolf jest wskaźnikiem określającym wydajność pływania i podobnie jak w golfie, im jest niższy tym lepiej.

#### *Style ruchów*

Rozpoznawanie styli ruchów jest dostępne tylko w trakcie pływania na basenie. Twój styl ruchów jest rozpoznawany na końcu długości. Style ruchów pojawiają się gdy przeglądasz historię interwałów. Możesz także wybrać styl ruchów jako własne pole danych (*Dostosowanie ekranów danych*, strona 14)

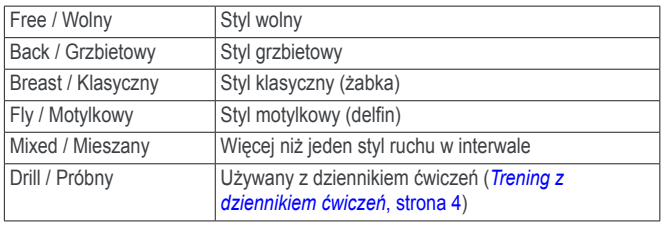

#### *Odpoczynek w czasie pływania*

Domyślny ekran odpoczynku prezentuje dwa stopery. Wskazuje również czas i dystans dla ostatniego pełnego interwału.

**UWAGA**: Dane pływania nie są rejestrowane w czasie odpoczynku

- **1.** W czasie pływania naciśnij **LAP** aby rozpocząć odpoczynek Kolory ekranu zostaną odwrócone na biały tekst i czarne tło i wyświetlony zostanie ekran odpoczynku
- **2.** W czasie odpoczynku naciśnij **UP** lub **DOWN** aby zobaczyć inne ekrany danych (opcjonalnie)
- **3.** Naciśnij **LAP** aby kontynuować pływanie
- **4.** Powtarzaj dla innych interwałów odpoczynku.

#### *Trening z dziennikiem ćwiczeń*

Funkcja dziennika ćwiczeń dostępna jest tylko dla pływania. Możesz ręcznie zapisać serie odbić, pływanie jedną ręką lub jakikolwiek inny typ pływania, który nie jest jednym z czterech podstawowych ruchów.

**PORADA**: Możesz dostosować ekrany danych i pola danych do Twojej aktywności pływania (*Dostosowanie ekranów danych*, strona 14)

- **1.** Kiedy wyświetlany jest zegar naciśnij **START**
- **2.** Wybierz **Pool Swim**
- **3.** Naciśnij **START** aby uruchomić stoper
- **4.** W trakcie aktywności naciśnij UP lub DOWN aby zobaczyć ekran dziennika ćwiczeń
- **5.** Naciśnij LAP aby uruchomić stoper
- **6.** Gdy skończysz interwał ćwiczenia, naciśnij **LAP** Stoper ćwiczenia zatrzyma się, a stoper aktywności będzie nadal pracował aby zarejestrować całą sesję pływania
- **7.** Podaj dystans dla zakończonego ćwiczenia Skoki dystansu bazują na rozmiarze basenu wybranego w profilu aktywności.
- **8.** Wybierz opcję:
	- Aby rozpocząć kolejny interwał ćwiczeń, naciśnij **LAP**
	- Aby rozpocząć interwał pływania naciśnij **UP** lub **DOWN** aby powrócić do ekranów pływania
- **9.** Po zakończeniu aktywności wybierz **STOP > Save**

### **Lokalizowanie zgubionego urządzenia mobilnego**

Możesz użyć tej funkcji aby odnaleźć zagubiony smartfon, który został sparowany z użyciem bezprzewodowej technologii Bluetooth® i znajduje się w jej zasięgu.

- **1.** Kiedy wyświetlany jest zegar naciśnij **START**
- **2.** Wybierz **Find Phone**

Urządzenie D2 Bravo rozpocznie poszukiwanie sparowanego smartfona. W smartfonie pojawi się sygnał dźwiękowy a na ekranie D2 Bravo pojawi się wskaźnik siły sygnału Bluetooth. Siła sygnału Bluetooth rośnie gdy zbliżasz się do smartfona

**3.** Naciśnij **LAP** aby przerwać wyszukiwanie

## **Trening**

### **Konfiguracja Twojego profilu**

Możesz zmienić takie ustawienia jak: płeć, rok urodzenia, wzrost, wagę, strefy tętna, strefy mocy. Urządzenie wykorzystuje te dane do wyznaczania dokładnych danych treningowych

- **1.** Przytrzymaj **UP**
- **2.** Wybierz **Settings > My Stats > User Profile**
- **3.** Wybierz opcję

#### **Cele Fitness**

Znajomość Twoich stref tętna może pomóc w pomiarach i doskonaleniu formy poprzez zrozumienie i stosowanie poniższych zasad:

- Twoje tętno jest dobrym wskaźnikiem intensywności ćwiczeń
- Trening w pewnych strefach tętna może wpłynąć na polepszenie pojemności i wytrzymałości układu krążenia
- Znajomość Twoich stref tętna może zapobiec przetrenowaniu i zmniejszyć ryzynko odniesienia kontuzji.

Jeśli znasz Twoje tętno maksymalne, możesz użyć tabeli (*Kalkulacja stref tętna*, strona 5) do określenia najlepszych stref tętna dla danych celów treningowych.

Jeśli nie znasz Twojego tętna maksymalnego, skorzystaj z kalkulatorów dostępnych w Internecie. Niektóre placówki zdrowotne czy centra treningowe mogą proponować test, który pozwala na pomiar tętna maksymalnego. Domyślnym tętnem maksymalnym jest 200 minus Twój wiek

#### **Informacje o strefach tętna**

Wielu sportowców wykorzystuje strefy tętna do pomiaru i zwiększania siły układu krążenia oraz doskonalenia poziomu wytrenowania. Strefa tętna to wybrany zakres tętna. Pięć najczęściej używanych stref jest numerowane od 1 do 5 zgodnie ze wzrostem intensywności. Ogólnie, poszczególne strefy tętna opierają się na wartościach procentowych tętna maksymalnego.

#### *Konfiguracja stref tętna*

Urządzenie wykorzystuje Twój profil użytkownika z konfiguracji wstępnej aby określić Twoje domyślne strefy tętna. Urządzenie posiada osobne strefy tętna dla biegania, jazdy na rowerze i pływania. Aby uzyskać najdokładniejsze dane dotyczące kalorii spalonych w trakcie aktywności, ustaw Twoje tętno maksymalne. Możesz także ręcznie ustawić każdą strefę tętna z osobna i wprowadzić tętno spoczynkowe. Twoje strefy możesz ustawić ręcznie bezpośrednio w urządzeniu lub korzystając z konta Garmin Connect.

- **1.** Przytrzymaj **UP**
- **2.** Wybierz **Fitness > My Stats > User Profile > Heart Rate Zones**
- **3.** Wybierz **Default** aby zobaczyć watrości domyślne (opcjonalnie) Wartości domyślne można zastosować dla biegania, jazdy na rowerze i pływania
- **4.** Wybierz dyscyplinę: **Running**, **Cycling** lub **Swimming**
- **5.** Wybierz **Preference > Set Custom > Base On**
- **6.** Wybierz na czym mają bazować strefy tętna:
	- Wybierz **BPM** aby zobaczyć i edytować tętna stref
	- Wybierz **%MAX. HR** aby zobaczyć i edytować strefy definiowane jako wartość procentowa maksymalnego tętna
	- Wybierz %HRR aby zobaczyć i edytować strefy definiowane jako wartość procentowa Twojej rezerwy tętna (tętno maksymalne minus tętno spoczynkowe)
- **7.** Wybierz **Max. HR** i wprowadź Twoje tętno maksymalne
- **8.** Wybierz strefę i wprowadź wartość dla każdej strefy
- **9.** Wybierz **Resting HR** i wprowadź tętno spoczynkowe.

#### *Kalkulacja stref tętna*

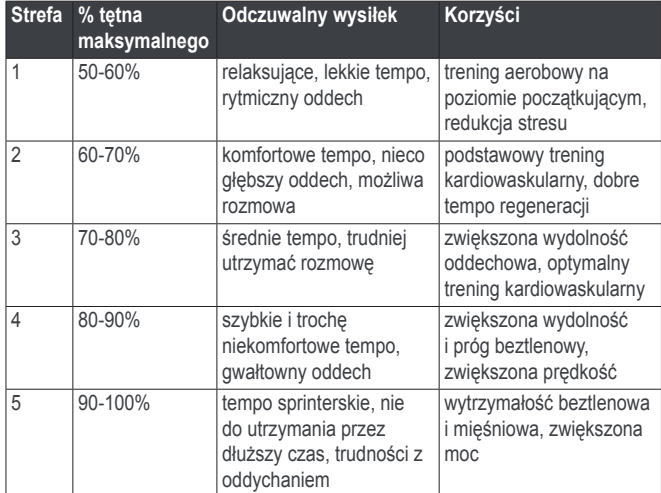

#### **Sportowcy zawodowi**

Sportowiec zawodowy to osoba, która trenuje intensywnie od wielu lat (z przerwami związanymi z kontuzjami) i posiada tętno spoczynkowe na poziomie 60 uderzeń na minutę, lub niższe.

#### **Konfiguracja stref mocy**

Wartośći dla stref to wartości domyślne i mogą nie być zgodne z Twoimi osobistymi możliwościami. Jeśli znasz wartość Twojej funkcjonalnej mocy progowej (FTP), możesz ją wprowadzić i pozwolić na automatyczne obliczenie stref mocy przez oprogramowanie. Moesz ręcznie dostosować strefy mocy bezpośrednio w urządzeniu lub poprzez konto Garmin Connect.

- **1.** Przytrzymaj **UP**
- **2.** Wybierz **Fitness > My Stats > User Profile > Power Zones > Based On**
- **3.** Wybierz na czym mają bazować strefy mocy:
	- Wybierz **Watts** aby zobaczyć i edytować wartości mocy w strefach
	- Wybierz **% FTP** aby zobaczyć i edytować strefy jako wartości procentowe funkcjonalnej mocy progowej
- **4.** Wybierz **FTP** i wprowadź Twoją wartość FTP
- **5.** Wybierz strefę i wprowadź wartości dla każdej ze stref
- **6.** Jeśli potrzeba, wybierz Minimum i wprowadź minimalną wartość mocy

## **Śledzenie aktywności**

### **Włączanie śledzenia aktywności**

Funkcja śledzenia aktywności rejestruje Twoją dzienną ilość kroków, cel ilości kroków, przebyty dystans, spalone kalorie i monitoring snu dla każdego rejestrowanego dnia. Ilość spalonych kalorii obejmuje kalorie wynikające z metabolizmu oraz aktywności.

Śledzenie aktywności można włączyć w trakcie wstępnej konfiguracji, lub kiedykolwiek w późniejszym czasie.

**UWAGA**: Włączenie śledzenia aktywności może skrócić czas pracy urządzenia bez ładowania baterii.

- **1.** Przytrzymaj **UP**
- **2.** Wybierz Settings > Activity Tracking > Status > On
- Licznik kroków nie pojawi się dopóki urządzenie nie odbierze sygnału z satelitów i nie ustawi automatycznie czasu. Urządzenie może potrzebować czystego widoku nieba, aby odebrać sygnał.

Ilość kroków wykonanych w ciągu dnia pojawi się na widżecie śledzenia aktywności. Licznik kroków jest uaktualniany co jakiś czas.

#### **Korzystanie z alertu ruchu**

Musisz włączyć śledzenie aktywności i alert ruchu, aby móc skorzystać z tego alertu (*Włączanie śledzenia aktywności*, strona 5).

Siedzenie przez zbyt długi czas może uruchomić niepożądane zmiany metabolizmu. Alert ruchu przypomina aby się poruszać. Po godzinie bez aktywności pojawi się Move! i czerwony pasek. Urządzenie uruchomi również sygnał dźwiękowy lub wibrator jeśli sygnały dźwiękowe są wyłączone (*Ustawienia systemowe*, strona 17.

Idź na krótki spacer (minimum kilka minut) aby wyłączyć alert ruchu,

### *Włączanie alertu ruchu*

- **1.** Przytrzymaj **UP**
- **2.** Wybierz **Settings > Activity Tracking > Move Alert > On**

### **Automatyczny cel**

Urządzenie automatycznie tworzy codzienny cel ilości kroków, bazując na poprzednich poziomach aktywności. Kiedy w ciągu dnia się poruszasz, urządzenie wskazuje postęp w osiąganiu dziennego celu.

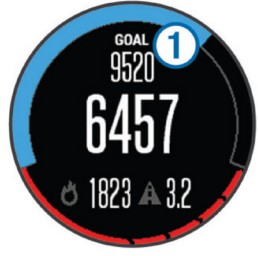

Jeśli nie zdecydujesz się korzystać z funkcji automatycznego celu, możesz określić własny cel ilości kroków przez konto Garmin Connect.

### **Monitoring snu**

W trakcie snu urządzenie monitoruje Twoje ruchy. Statystyka snu obejmuje całkowitą liczbę przespanych godzin, poziomy snu i ruchy w trakcie snu. Możesz ustawić Twoje normalne godziny snu w ustawieniach użytkownika lub poprzez konto Garmin Connect. Statystyki snu możesz przejrzeć na Twoim koncie Garmin Connect.

#### *Korzystanie z automatycznego monitoringu snu*

Musisz włączyć śledzenie aktywności, aby móc skorzystać z automatycznego monitoringu snu (*Włączanie śledzenia aktywności*, strona 5).

- **1.** Zakładaj urządzenie gdy śpisz
- **2.** Prześlij dane monitoringu Twojego snu do Garmin Connect (*Korzystanie z Garmin Connect w komputerze*, strona 14) Statystykę snu możesz przejrzeć na Twoim koncie Garmin Connect

#### *Korzystanie z trybu snu*

Musisz włączyć widżet Wellness aby korzystać z trybu snu.

W trakcie pracy trybu snu i gdy śpisz, wyłączane są wszystkie powiadomienia.

**UWAGA**: Niezależnie od tego czy tryb snu zostanie włączony, czy też nie, urządzenie automatycznie rejestruje statystykę snu.

- **1.** Zakładaj urządzenie gdy śpisz
- **2.** Kiedy wyświetlany jest zegar, wybierz **UP** lub **DOWN** aby zobaczyć widżet śledzenia aktywności
- **3.** Wybierz **START > Yes**
- **4.** Kiedy się obudzisz wybierz **STOP > Yes** aby wyjść z trybu snu.

### **Treningi zaawansowane**

Możesz tworzyć własne treningi, które zawierają cele dla każdego etapu treningu, w postaci różnych dystansów, czasów i kalorii. Możesz tworzyć treningi korzystając z Garmin Connect lub wybrać plan treningowy z listy predefiniowanych w Garmin Connect i przesłać je do urządzenia.

Możesz planować treningi korzystając z Garmin Connect. Możesz je planować z wyprzedzeniem i przechowywać w urządzeniu.

### **Wykorzystanie treningu ze strony internetowej**

Musisz posiadać konto Garmin Connect aby móc pobrać treningi z Garmin Connect (*Garmin Connect*, strona 13).

- **1.** Podłącz urządzenie do komputera
- **2.** Odwiedź www.garminconnect.com
- **3.** Utwórz i zapisz nowy trening
- **4.** Wybierz **Send to Device** i postępuj wg wskazówek wyświetlanych na ekranie
- **5.** Odłącz urządzenie

### **Uruchamianie treningu zaawansowanego**

Aby uruchomienie treningu było możliwe, musisz najpierw pobrać trening z Twojego konta Garmin Account.

- **1.** Przytrzymaj **UP**
- **2.** Wybierz **Fitness > Training > My Workouts**
- **3.** Wybierz trening
- **4.** Wybierz **Do Workout**
- **5.** Jeśli potrzeba, wybierz typ aktywności
- **6.** Użyj **START** aby uruchomić stoper

Kiedy rozpoczniesz trening, urządzenie wyświetli poszczególne etapy treningu, cel (opcjonalnie) i aktualne dane treningu

### **Kalendarz treningowy**

Kalendarz treningowy w Twoim urządzeniu jest rozszerzeniem kalendarza czy planu trenigowego ustalonego w Garmin Connect. Kiedy dodasz kilka treningów do kalendarza w Garmin Connect, możesz przesłać je do urządzenia. Wszystkie zaplanowane treningi przesłane do urządzenia pojawiają się na liście treningów wg ich daty. Kiedy wybierzesz dzień w kalendarzu treningowym, możesz przejrzeć lub uruchomić trening. Zaplanowane treningi pozostają w Twoim urządzeniu niezależnie od tego czy je wykonasz, czy pominiesz. Kiedy prześlesz zaplanowane treningi z Garmin Connect, nadpiszą one treningi istniejące w kalendarzu.

#### *Korzystanie z planu treningów Garmin Connect*

Musisz posiadać konto Garmin Connect aby móc pobrać treningi z Garmin Connect (*Garmin Connect*, strona 13).

Możesz przeglądać Garmin Connect aby znaleźć plan treningowy, zaplanowane treningi czy dane przebytego treningu do wyścigu i pobierz plan do urządzenia

- **1.** Podłącz urządzenie do komputera
- **2.** Odwiedź www.garminconnect.com
- **3.** Wybierz i zaplanuj plan treningowy w Twoim kalendarzu
- 4. Wybierz  $\blacktriangleright$  i postępuj wg wskazówek wyświetlanych na ekranie

### **Trening interwałowy**

Treningi interwałowe możesz tworzyć w oparciu o dystans lub czas. Urządzenie przechowuje Twój własny trening interwałowy dopóki nie utworzysz innego treningu interwałowego. Możesz korzystać z otwartych interwałów dla treningów na bieżni lub gdy biegasz na znanym dystansie. Kiedy naciśniesz LAP urządzenie zarejestruje interwał i przejdzie do etapu odpoczynku.

### **Tworzenie treningu interwałowego**

- **1.** Przytrzymaj **UP**
- **2.** Wybierz **Fitness > Training > Intervals > Edit > Interval > Type**
- **3.** Wybierz **Distance**, **Time** lub **Open** (dystans, czas lub otwarty) **PORADA**: Aby utworzyć interwał otwarty, wybierz opcję Open
- **4.** Wybierz Duration, wprowadź jako wartość interwału dystans lub czas i wybierz
- **5.** Wybierz **BACK**
- **6.** Wybierz **Rest > Type**
- **7.** Wybierz **Distance, Time lub Open**
- **8.** Jeśli potrzeba, wprowadź wartość dystansu lub czasu dla interwału odpoczynku i wybierz
- **9.** Wybierz **BACK**
- **10.**Wykonaj wybrane czynności:
	- Aby ustalić liczbę powtórzeń, wybierz **Repeat**
	- Aby dodać do treningu otwarty interwał rozgrzewki, wybierz **Warm Up > On**
	- Aby dodać do treningu otwarty interwał ćwiczeń rozluźniających, wybierz **Cool Down > On**

#### **Rozpoczęcie treningu interwałowego**

- **1.** Wybierz **UP**
- **2.** Wybierz **Fitness > Training > Intervals > Do Workout**
- **3.** Wybierz aktywność
- **4.** Wybierz START aby uruchomić stoper
- **5.** Jeśli Twój trening interwałowy posiada rozgrzewkę, naciśnij **LAP** aby rozpocząć pierwszy interwał
- **6.** Postępuj wg informacji wyświetlanych na ekranie

Po zakończeniu wszystkich interwałów na ekranie pojawi się komunikat.

#### **Zatrzymywanie treningu interwałowego**

- W dowolnym momencie naciśnij **LAP** aby zakończyć interwał
- W dowolnym momencie naciśnij **STOP** aby zatrzymać stoper
- Jeśli Twój trening interwałowy posiada rozgrzewkę, naciśnij **LAP** aby zakończyć trening interwałowy.

### **Wirtualny Partner**

Twój wirtualny partner to narzędzie treningowe stworzone, aby pomóc w osiąganiu Twoich celów. Możesz ustalić tempo dla wirtualnego partnera i ścigać się z nim.

**UWAGA**: Ta funkcja nie jest dostępna dla wszystkich aktywności

- **1.** Przytrzymaj **UP**
- **2.** Wybierz **Settings > UP**
- **3.** Wybierz aktywność
- **4.** Wybierz **Data Screens > Virtualn Partner > Status > On**
- **5.** Wybierz **Set Pace** (ustal tempo) lub **Set Speed** (ustal prędkość)
- **6.** Wprowadź wartość
- **7.** Rozpocznij aktywność
- **8.** Wybierz **UP** lub **DOWN** aby przewinąć ekran wirtualnego partnera i zobaczyć kto wygrywa

### **Ustalanie celu treningu**

Funkcja celu treningu współpracuje z funkcją wirtualnego partnera, więc możesz trenować z ustalonym celem w postaci dystansu, dystansu i czasu, dystansu i tempa lub dystansu i prędkości. W trakcie Twojej aktywności treningowej urządzenie dostarcza Ci na bieżąco informacji o tym jak blisko jesteś do osiągnięcia Twojego celu treningu.

- **1.** Przytrzymaj **UP**
- **2.** Wybierz **Fitness > Training > Set a Target**
- **3.** Wybierz aktywność
- **4.** Wybierz jedną z opcji ustalenia celu:
	- Wybierz **Distance Only** aby wybrać predefiniowany dystans lub wprowadzić własny
	- Wybierz **Distance and Time** aby wprowadzić dystans i czas
	- Wybierz **Distance and Pace** lub **Distance and Speed** aby wprowadzić dystans i tempo lub dystans i prędkość.

Pojawi się ekran celu treningów na którym widoczny będzie Twój estymowany czas finiszu. Estymowany czas finiszu obliczany jest na podstawie Twojej aktualnej wydajności i pozostałego czasu.

- **5.** Wybierz **START** aby uruchomić stoper
- **6.** Kiedy zakończysz aktywność, wybierz **STOP > Save**

#### **Odwołanie celu treningu**

- **1.** W trakcie aktywności przytrzymaj UP
- **2.** Wybierz Fitness > Training > Cancel Target > Yes

### **Wyścig z użyciem danych poprzedniej aktywności**

Możesz się ścigać z danymi wcześniej zarejestrowanej lub pobranej aktywności. Funkcja ta współpracuje z wirtualnym partnerem, dzięki czemu możesz zobaczyć jak daleko jesteś przed lub za w trakcie bieżącej aktywności.

**UWAGA**: Ta funkcja nie jest dostępna dla wszystkich aktywności

- **1.** Przytrzymaj **UP**
- **2.** Wybierz **Fitness > Training > Race an Activity**
- **3.** Wybierz opcję:
	- Wybierz **From History** aby wybrać poprzednio zarejestrowaną w Twoim urządzeniu aktywność
	- Wybierz **Downloaded** aby wybrać aktywność pobraną z Twojego konta Garmin Connect.
- **4.** Wybierz aktywność

Pojawi się ekran wirtualnego partnera wskazujący Twój estymowany czas finiszu.

- **5.** Użyj **START** aby uruchomić stoper
- **6.** Kiedy zakończysz Twoją aktywność wybierz **STOP > Save**

### **Rekordy osobiste**

Kiedy zakończysz aktywność, urządzenie wyświetli ewentualne nowe rekordy osobiste, które zostały osiągnięte w trakcie tej aktywności. Wśród rekordów osobistych znajdują się Twój najlepszy czas na kilku typowych dystansach biegów i najdłuższy bieg lub jazda.

#### **Przeglądanie Twoich rekordów osobistych**

- **1.** Przytrzymaj **UP**
- **2.** Wybierz **Fitness > My Stats > Records**
- **3.** Wybierz sport
- **4.** Wybierz rekord
- **5.** Wybierz **View Record**

### **Przywracanie rekordów osobistych**

Każdy z rekordów osobistych możesz przywrócić do poprzednio zarejestrowanej wartości

- **1.** Przytrzymaj **UP**
- **2.** Wybierz **Fitness > My Stats > Records**
- **3.** Wybierz sport
- **4.** Wybierz rekord, który chcesz przywrócić
- **5.** Wybierz **Previous > Yes UWAGA**: Nie spowoduje to usunięcia zapisanych aktywności

### **Usuwanie rekordów osobistych**

- **1.** Przytrzymaj **UP**
- **2.** Wybierz **Fitness > My Stats > Records**
- **3.** Wybierz sport
- **4.** Wybierz rekord, który chcesz usunąć
- **5.** Wybierz **Clear Record > Yes**

**UWAGA**: Nie spowoduje to usunięcia zapisanych aktywności

#### **Usuwanie wszystkich rekordów osobistych**

- **1.** Przytrzymaj **UP**
- **2.** Wybierz **Fitness > My Stats > Records**

**UWAGA**: Nie spowoduje to usunięcia zapisanych aktywności

- **3.** Wybierz sport
- **4.** Wybierz **Clear All Records > Yes** Rekordy usuwane są tylko dla aktualnie wybranego sportu.

### **Dynamika biegu**

Możesz korzystać z Twojego urządzenia sparowanego z akcesoriami HRM-Run™ lub HRM-Tri aby uzyskać w czasie rzeczywistym informacje o Twojej kondycji biegowej. Jeśli Twoje urządzenie D2 Bravo zostało dostarczone w pakiecie z sensorem tętna, oba urządzenia zostały już sparowane.

Sensor tętna posiada wbudowany akcelerometr który mierzy ruchy tułowia, aby wyznaczyć parametry biegu.

**UWAGA**: Akcesoria HRM-Run i HRM-Tri są kompatybilne z wieloma produktami fitness wyposażonymi w ANT+, które po po sparowaniu mogą wyświetlać dane tętna. Funkcje dynamiki biegu dostępne są tylko w wybranych urządzeniach Garmin.

- **Cadence**: Kadencja to liczba kroków na minutę. Wskazuje łączną ilość wykonanych kroków (prawą i lewą stopą)
- **Vertical oscillation**: odchylenie pionowe to wysokość Twojego odbicia w trakcie biegu. Wskazuje pionowy ruch Twojego tułowia, mierzony w centymetrach dla każdego kroku
- **Ground contact time**: czas kontaktu z podłożem to czas dla każdej stopy, przez który posiada ona kontakt z podłożem. Wartość mierzona w milisekundach **UWAGA**: Czas kontaktu z podłożem nie jest dostępny w trakcie chodu.
- **Ground contact time balance**: bilans czasu kontaktu z podłożem wskazuje rozkład czasu kontaktu z podłożem pomiędzy lewą a prawą stopę. Wskazanie jest wartością procentową, np. 53,2 ze strzałką wskazującą w lewo lub prawo.
- **Stride length**: długość kroku mierzona od jednego do następnego dotknięcia podłoża stopą. Wartość mierzona w metrach.
- **Vertical ratio**: odchylenie do długości to stosunek odchylenia pionowego do długości kroku. Wskazanie jest wartością procentową. Niższe wartości generalnie określą lepszą formę biegową.

### **Trening z dynamiką biegu**

Aby móc przeglądać dane dynamiki biegu, musisz założyć na siebie i sparować z Twoim urządzeniem sensor HRM-Run lub HRM-Tri (*Parowanie sensorów ANT+*, strona 18). Jeśli Twoje urządzenie D2 Bravo zostało dostarczone z tymi akcesoriami, zostały one już sparowane i D2 Bravo jest gotowy do wyświetlania dynamiki biegu.

- **1.** Wykonaj odpowiednią czynność:
	- Jeśli Twoje akcesoria HRM-Run lub HRM-Tri są już sparowane z urządzeniem D2 Bravo, przejdź do kroku 8
	- Jeśli Twoje akcesoria HRM-Run lub HRM-Tri są już sparowane z urządzeniem D2 Bravo, przejdź do kroku 8
- **2.** Przytrzymaj **UP**
- **3.** Wybierz **Settings > Apps**
- **4.** Wybierz aktywność
- **5.** Wybierz **Data Screens > Run Dynamics > Status > Enabled. UWAGA**: Ekran dynamiki biegu nie jest dostępny dla wszystkich aktywności
- **6.** Wybierz **Primary Metric**
- **7.** Wybierz **Cadence**, **GCT** lub **Vertical Osc**. Podstawowa wielkość pojawi się w górnym polu ekranu danych, z zaznaczeniem odpowiedniej pozycji na kolorowym wskaźniku
- **8.** Idź pobiegać (*Idziemy pobiegać*, strona 3)
- **9.** Wybierz **UP** lub **DOWN** aby otworzyć ekran dynamiki biegu i zobaczyć Twoje dane.

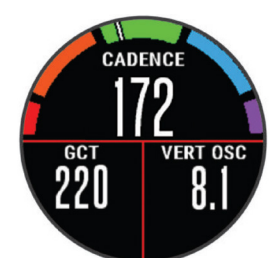

### **Kolorowe wskaźniki i dane dynamiki biegu**

Na ekranie dynamiki biegu wyświetlany jest kolorowy wskaźnik dla wartości podstawowej. Jako wartość podstawową możesz wyświetlać kadencję, odchylenie pionowe, lub czas kontaktu z podłożem. Kolorowy wskaźnik określa jak Twoje dane dynamiki biegu wyglądają w porównaniu do danych innych biegaczy. Kolorowe strefy bazują na wartościach procentowych.

Firma Garmin przeanalizowała dane dotyczące wielu biegaczy o różnym stopniu zaawansowania. Wartości mieszczące się w strefach czerwonej i pomarańczowej są typowe dla wolniejszych lub mniej doświadczonych biegaczy. Wartości mieszczące się w strefach zielonej, niebieskiej i fioletowej są typowe dla szybszych i bardziej doświadczonych biegaczy. W przypadku mniej doświadczonych biegaczy zaobserwować można dłuższy czas kontaktu z podłożem, większe odchylenie pionowe, mniejsze odchylenie do długości i mniejszą kadencję niż w przypadku bardziej doświadczonych biegaczy. Jednocześnie wyżsi biegacze często wykazują nieco mniejszą kadencję i nieco większe odchylenie pionowe. Odwiedź www.garmin.com aby dowiedzieć się więcej na temat dynamiki biegu. Dodatkowe informacje teoretyczne i interpretacje na temat dynamiki biegu możesz znaleźć w reputowanych publikacjach i w serwisach internetowych na o bieganiu.

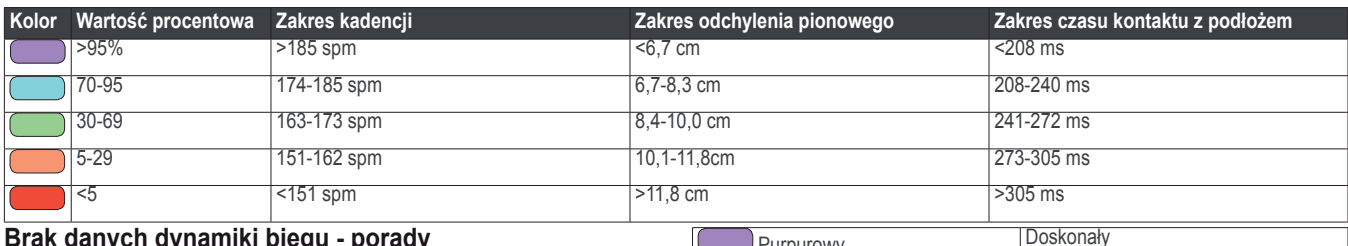

### **Brak danych dynamiki biegu - porady**

Jeśli dane dynamki biegu nie pojawiają się, możesz spróbować skorzystać z poniższych porad.

- Upewnij się że posiadasz sensor HRM-Run Akcesoria z obsługą danych dynamiki biegu posiadają symbol  $\hat{\mathbf{z}}$  na panelu frontowym modułu
- Sparuj sensor HRM-Run z Twoim urządzeniem D2 Bravo, postępując zgodnie z instrukcją
- Jeśli w polach danych dynamiki biegu widoczne są tylko zera sprawdź, czy czujnik tętna założony został we właściwej orientacji. **UWAGA**: Czas kontaktu z podłożem poajwia się tylko w czasie biegu. Nie jest wyznaczany w trakcie chodu.

### **Informacje o VO2 Max. (pułap tlenowy)**

VO2 max. to maksymalna ilość tlenu (w milimetrach) którą jesteś w stanie zużyć w ciągu minuty na kilogram masy ciała, przy maksymalnej wydajności. W prostych słowach VO2 max jest wskaźnikiem Twojej formy sportowej i powinien rosnąć wraz z Twoim poziomem wytrenowania. Estymacje VO2 max. są dostarczane i wspierane przez Firstbeat® Technologies Ltd. Urządzenie D2 Bravo dostarcza osobnych estymacji VO2 Max dla biegania i jazdy na rowerze. Aby wyświetlać estymację VO2 Max dla jazdy na rowerze, korzystaj z urządzenia Garmin sparowanego z kompatybilnym sensorem tętna i sensorem mocy. Aby wyświetlać estymację VO2 Max dla biegania, korzystaj z urządzenia Garmin sparowanego z kompatybilnym sensorem tętna.

Twoja estymacja VO2 Max pojawia się jako liczba i pozycja na kolorowym wskaźniku.

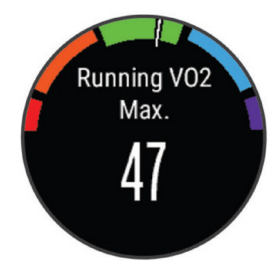

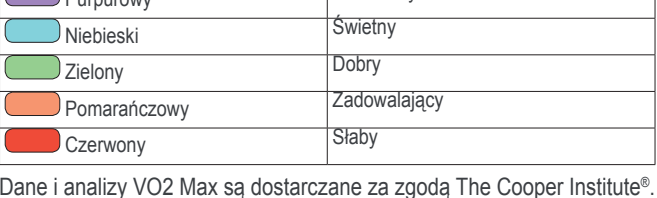

Dane i analizy VO2 Max są dostarczane za zgodą The Cooper Institute®. Więcej informacji znajdziesz w dodatku (Standardowe wartości VO2 Max, strona 23) lub odwiedź www.CooperInstitute.org

### **Odczyt VO2 Max dla biegania**

Aby odczyt estymacji VO2 Max był możliwy, musisz założyć i sparować sensor tętna (*Parowanie sensorów ANT+*, strona 18). Jeśli Twoje urządzenie zostało dostarczone razem z sesnorem tętna, urządzenia te są już sparowane. Aby uzyskać dokładną estymację, skonfiguruj profil użytkownika (*Konfiguracja Twojego profilu*, strona 4) i ustal Twoje tętno maksymalne (*Konfiguracja stref tętna*, strona 4).

**UWAGA**: Estymacje początkowo mogą się wydawać niedokładne. Urządzenie potrzebuje kilku biegów aby poznać Twoją kondycję.

- **1.** Pobiegaj minimum 10 minut na zewnątrz
- **2.** Po biegu wybierz **Save**
- **3.** Przytrzymaj **UP**
- **4.** Wybierz **Fitness > My Stats > VO2 Max. Running**

### **Odczyt VO2 Max dla jazdy na rowerze**

Aby odczyt estymacji VO2 Max był możliwy, musisz założyć i sparować sensor tętna, zainstalować sensor mocy i sparować go z urządzeniem D2 Bravo. (*Parowanie sensorów ANT+*, strona 18). Jeśli Twoje urządzenie zostało dostarczone razem z sesnorem tętna, urządzenia te są już sparowane. Aby uzyskać dokładną estymację, skonfiguruj profil użytkownika (*Konfiguracja Twojego profilu*, strona 4) i ustal Twoje tętno maksymalne (*Konfiguracja stref tętna*, strona 4).

**UWAGA**: Estymacje początkowo mogą się wydawać niedokładne. Urządzenie potrzebuje kilku jazd aby poznać Twoją kondycję.

**1.** Jeździj na zewnątrz, ze stałą, wysoką intensywnością przez co najmniej 20 minut

#### **2.** Po zakończeniu jazdy wybierz **Save**

- **3.** Przytrzymaj **UP**
- **4.** Wybierz **Fitness > My Stats > VO2 Max > Cycling**

### **Wyświetlanie przewidywanych czasów wyścigów**

Aby odczyt przewidywanego czasu wyścigu (tylko dla biegania) był możliwy, musisz założyć czujnik tętna i sparować go z Twoim urządzeniem. Dla uzyskania dokładych estymacji, wypełnij Twój profil użytkownika (*Konfiguracja Twojego profilu*, strona 4) i ustaw Twoje maksymalne tętno (*Konfiguracja stref tętna*, strona 4).

Do wyznaczenia czasu ukończenia wyścigu w oparciu o Twój aktualny stopień wytrenowania urządzenie wykorzystuje estymację pułapu tlenowego oraz inne źródła danych. Tak wyznaczony czas prezentowany jest przy założeniu, że przed wyścigiem odbyty został właściwy trening.

UWAGA: Przewidywane czasy mogą początkowo wydawać się niedokładne. Urządzenie potrzebuje kilku biegów aby poznać Twoją wydolność biegową.

- **1.** Załóż sensor tętna i idź pobiegać
- **2.** Przytrzymaj **UP**
- **3.** Wybierz **Fitness > My Stats > Race Predictor** Wyświetlone zostaną czasu ukończenia wyścigów na dystansie 5 km, 10 km, półmaratonu i maratonu.

### **Asystent odpoczynku**

Możesz wykorzystać urządzenie Garmin z czujnikiem tętna do sprawdzenia czasu potrzebnego do pełnego zregenerowania sił i osiągnięcia gotowości do kolejnego wysiłku. Technologię asystenta odpoczynku dostarcza i obsługuje firma Firstbeat.

**Czas odpoczynku**: czas odpoczynku pojawia się niezwłocznie po zakończeniu aktywności. Czas ten jest odliczany do chwili uzyskania optymalnego stanu do rozpoczęcia kolejnego treningu

#### **Włączanie asystenta odpoczynku**

Aby użycie asystenta odpoczynku było możliwe, musisz założyć czujnik tętna i sparować go z Twoim urządzeniem (*Parowanie sensorów ANT+*, strona 18). Jeśli Twoje urządzenie D2 Bravo zostało dostarczone wraz z sensorem tętna, urządzenia są już sparowane. Dla uzyskania dokładych estymacji, wypełnij Twój profil użytkownika (*Konfiguracja Twojego profilu*, strona 4) i ustaw Twoje maksymalne tętno (*Konfiguracja stref tętna*, strona 4).

- **1.** Przytrzymaj **UP**
- **2.** Wybierz **Fitness > My Stats > Recovery Advisor > Status > On**
- **3.** Idź pobiegać W ciągu kilku pierwszych minut Twojego biegu pojawi się wartość Twojego przygotowania wydolnościowego
- **4.** Po zakończeniu biegu wybierz **Save** Wyświetlony zostanie czas odpoczynku. Maksymalny czas to 4 dni, a minimalny to 6 godzin.

### **Wyświetlanie czasu odpoczynku**

Musisz włączyć asystenta odpoczynku aby wyświetlenie czasu odpoczynku było możliwe.

- **1.** Przytrzymaj **UP**
- **2.** Wybierz **Fitness > My Stats > Recovery Advisor** Wyświetlony zostanie czas odpoczynku. Maksymalny czas to 4 dni, a minimalny to 6 godzin.

### **Efekty treningu**

Wskaźnik efektów treningu mierzy wpływ aktywności na Twój poziom wytrenowania. Wskaźnik ten rośnie w trakcie aktywności. W trakcie trwania aktywności wartość wskaźnika zwiększa się informując jak aktywność doskonali Twoją formę. Wskazania ekektów treningu określane są na podstawie danych Twojego profilu, tętna, czasu trwania i intensywności treningu.

Ważnym jest aby wiedzieć, że wskaźnik efektów treningu (wartości 1.0 do 5.0) może przyjmować w trakcie Twoich pierwszych biegów nienaturalnie wysokie wartości. Urządzenie potrzebuje kilku trenignów aby poznać Twoją formę.

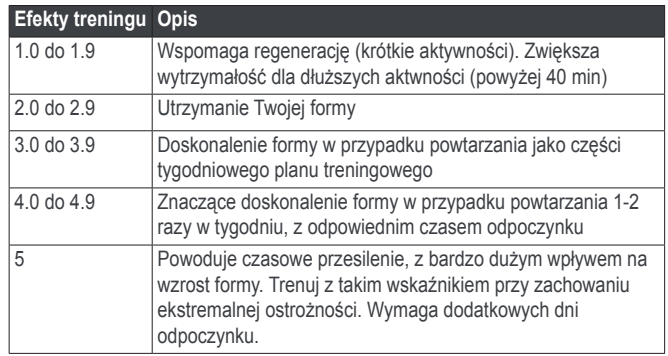

Technologia efektów treningu jest dostarczana i obsługiwana przez Firstbeat Technologies Ltd. Więcej informacji znajdziesz na www. firstbeattechnologies.com

## **Widżety**

Twoje urządzenie zostało dostarczone z preinstalowanymi widżetami, które zapewniają szybki dostęp do informacji. Niektóre z nich wymagają połączenia Bluetooth z kompatybilnym smartfonem.

- **Powiadomienia**: informuje o przychodzących połączeniach i wiadomościach tekstowych, zgodnie z ustawieniami powiadomień w Twoim smartfonie
- **Kalendarz**: wyświetla zbliżające się spotkania z kalendarza smartfonu

**Sterowanie muzyką**: zapewnia obsługę odtwarzacza muzyki smartfona

- **Pogoda**: Wyświetla aktualną temperaturę i prognozę pogody
- **Śledzenie aktywności**: Monitoruje Twoją dzienną ilość kroków, cel ilości kroków, przebyty dystans, spalone kalorie i statystykę snu
- **Informacje o sensorach**: wyświetla informacje o sensorach wbudowanych oraz podłączonych sensorach ANT+

**Kompas**: Wyświetla elektroniczny kompas

- **METARs**: wyświetla aktualne warunki na niebie, warunki pogodowe, widzialność, temperaturę, punkt rosy, ciśnienie barometryczne oraz informacje o wietrze
- **Sterowanie VIRB**: pozwala obsługiwać sparowaną z Twoim urządzeniem D2 Bravo kamerę VIRB

### **Wyświetlanie widżetów**

Kiedy wyświetlany jest zegar możesz szybko przejść przez aktywne w Twoim urządzeniu widźety. Twoje urządzenie dostarczone zostało z kilkoma preinstalowanymi widżetami jak śledzenie aktywności, kompas, czy powiadomienia ze smartfonu.

Wykonaj wybraną czynność

- Aby przejść przez aktywne widżety użyj **UP** lub **DOWN**
- Aby przejść przez nieaktywne widżety, przytrzymaj **UP**, wybierz **Settings > Widgets** i użyj **UP** lub **DOWN**

### **Czas i data**

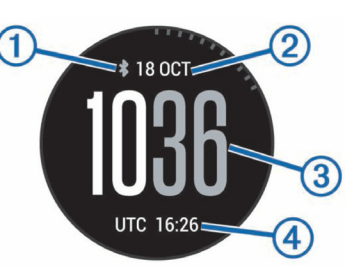

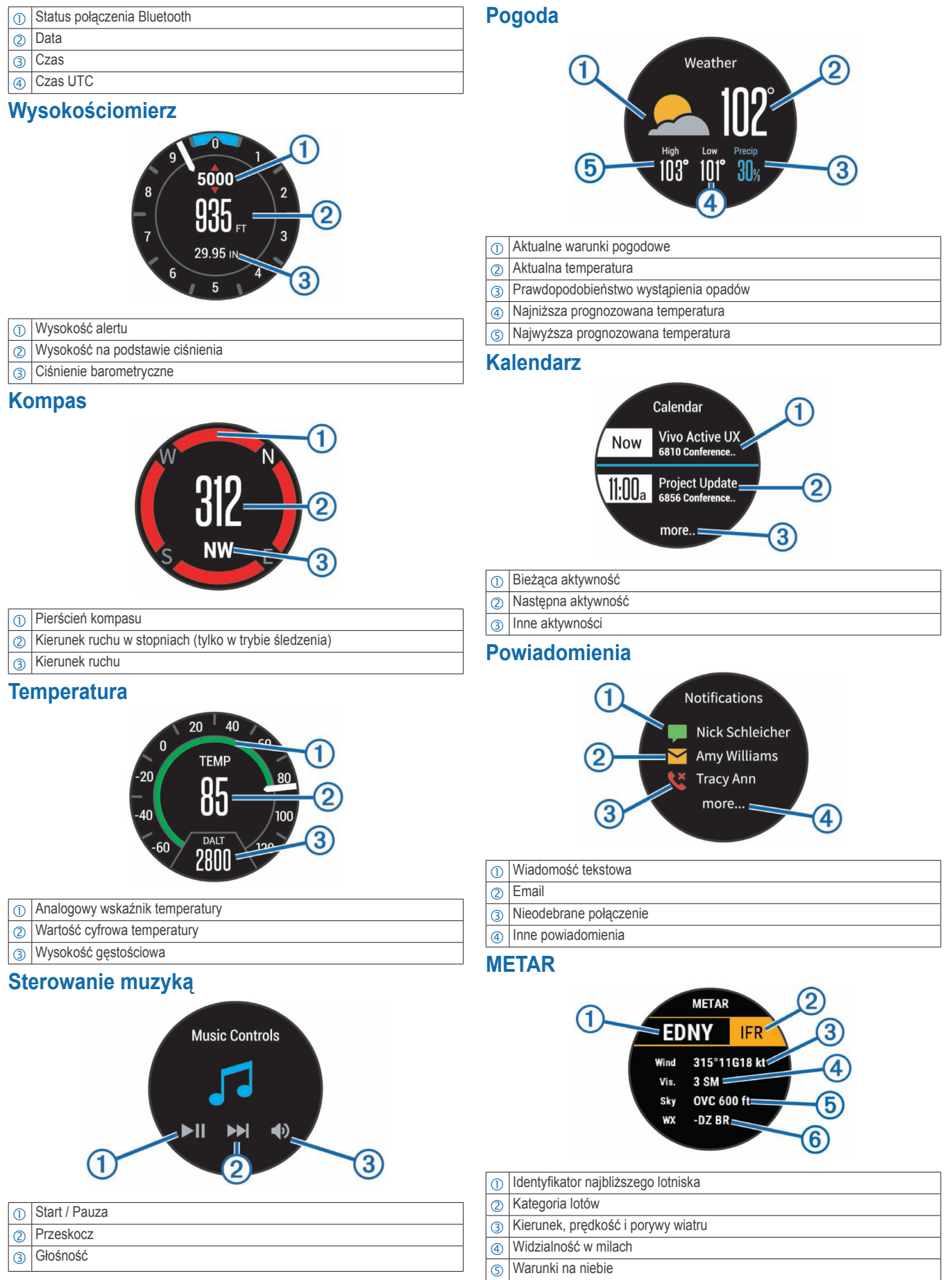

**S** Warunki pogodowe

## **Sterowanie kamerą VIRB**

Funkcja obsługi VIRB pozwala kontrolować pracę kamery VIRB z poziomu Twojego urządzenia. Aby zakupić kamerę VIRB odwiedź www. garmin.com/VIRB

#### **Kontrolowanie działania kamery VIRB**

Aby możliwe było zdalne sterowanie kamerą VIRB, musisz włączyć możliwość takiego sterowania w kamerze VIRB. Więcej informacji znajdziesz w *Instrukcji obsługi kamery VIRB*. Musisz również ustawić widoczność widżetu VIRB w sekwencji widżetów (*Personalizacja* 

### *sekwencji widżetów*, strona 16).

- **1.** Włącz kamerę VIRB
- **2.** W urządzeniu D2 Bravo użyj **UP** lub **DOWN** kiedy wyświetlany jest zegar, aby przejść do widżetu VIRB
- **3.** Poczekaj aż urządzenie połączy się z kamerą VIRB
- **4.** Skorzystaj z dostępnych opcji:
	- Aby zarejestrować film użyj **START** Na ekranie D2 Bravo pojawi się licznik czasu
	- Aby przerwać rejestrację filmu użyj **STOP**
	- Aby wykonać zdjęcie użyj **DOWN**

### **Zegar**

### **Konfiguracja alarmów**

Możesz zdefiniować maksymalnie 10 różnych alarmów. Możesz również wybrać czy alarm ma się uruchomić raz, czy też ma być powtarzany.

- **1.** Przytrzymaj **UP**
- **2.** Wybierz **Clock > Alarm Clock > Add Alarm**
- **3.** Wybierz **Status > On**
- **4.** Wybierz **Time** i wprowadź czas dla alarmu
- **5.** Wybierz **Notification** i wybierz typ powiadomienia (opcjonalnie)
- **6.** Wybierz **Frequency** i określ czy alarm powinien być powtarzany
- **7.** Wybierz **Backlight > On** by włączyć podświetlenie razem z alarmem

### **Uruchamianie timera (odliczania czasu)**

- **1.** Przytrzymaj **UP**
	- **PORADA:** Możesz użyć  $\circlearrowright$  aby zobaczyć timer
- **2.** Wybierz **Clock > Timer**
- **3.** Wprowadź czas
- **4.** Jeśli potrzeba, wybierz **Restart > On** aby automatycznie uruchomić ponowne odliczanie po jego zakończeniu
- **5.** Jeśli potrzeba, wybierz **Notification** i wybierz typ powiadomienia
- **6.** Wybierz **Start Timer**

### **Korzystanie ze stopera**

- **1.** Przytrzymaj **UP** PORADA: Możesz użyć O aby zobaczyć timer
- **2.** Wybierz **Clock > Stopwatch**
- **3.** Gdy wyświetlany jest zegar wybierz **START**

### **Konfiguracja alertów wschodu i zachodu słońca**

Możesz skonfigurować alert dźwiękowy, który zostanie uruchomiony na wybrany czas przed rzeczywistym wschodem lub zachodem słońca.

- **1.** Przytrzymaj **UP**
- **2.** Wybierz **Clock > Alerts**
- **3.** Skorzystaj z dostępnych opcji:
	- Wybierz **Til Sunset > Status > On**, aby włączyć alert zachodu słońca
	- Wybierz **Til Sunrise > Status > On**, aby włączyć alert wschodu słońca
- **4.** Wybierz Time i wprowadź czas.

## **Nawigacja**

### **Zapisywanie Twojej pozycji**

Możesz zapisać Twoją pozycję, aby w przyszłości móc do niej nawigować.

- **1.** Przytrzymaj **UP**
- **2.** Wybierz **Save Location**
- **3.** Postępuj według wskazówek wyświetlanych na ekranie

### **Edycja Twoich zapisanych pozycji**

Możesz usunąć zapisaną pozycję, lub też edytować jej nazwę, wysokość i pozycję.

- **1.** Przytrzymaj **UP**
- **2.** Wybierz **Navigation > Saved Locations**
- **3.** Wybierz zapisaną pozycję
- **4.** Skorzystaj z dostępnych opcji edycji

### **Nawigacja do celu**

Urządzenie możesz wykorzystać do nawigacji do celu lub podążania wybranym kursem. Kiedy rozpoczniesz nawigację, możesz wybrać aktywność która będzie wykorzystywana w trakcie podróży do celu, jak np. wędrówka, bieg, czy jazda na rowerze. Jeśli przed rozpoczęciem nawigacji była już uruchomiona rejestracja aktywności, to urządzenie będzie kontynuować tą rejestrację w trakcie nawigacji.

- **1.** Przytrzymaj **UP**
- **2.** Wybierz **Navigation**
- **3.** Wybierz kategorię
- **4.** Wykonaj czynności potrzebne do wybrania celu, zgodnie z informacjami wyświetlanymi na ekranie
- **5.** Wybierz **Go To**
- **6.** Wybierz atkwyność Pojawią się dane nawigacyjne
- **7.** Wybierz **START** aby rozpocząć nawigację
- **8.** Użyj **UP** lub **DOWN** aby zobaczyć dodatkowe ekrany danych (opcja)

### **Nawigacja z użyciem funkcji Namierz i Idź**

Możesz skierować urządzenie w stronę odległego celu (np. wieży ciśnień), złapać kierunek i nawigować do tego obiektu.

- **1.** Przytrzymaj **UP**
- **2.** Wybierz **Navigation > Sight 'N Go**
- **3.** Skieruj górę zegarka w stronę obiektu i wybierz **START**
- **4.** Wybierz aktywność
	- Pojawią się dane nawigacyjne
- **5.** Wybierz **START** aby rozpocząć nawigację
- **6.** Użyj **UP** lub **DOWN** aby zobaczyć dodatkowe ekrany danych (opcja)

### **Kompas**

Urządzenie wyposażone jest w 3-osiowy kompas z automatyczną kalibracją. Funkcje i wygląd kompasu zmieniają się zależnie od wybranej aktywności, tego czy uruchomiony jest GPS lub czy uruchomiona jest nawigacja do celu. Możesz recznie zmienić ustawienia kompasu (*Ustawienia kompasu*, strona 16). Aby szybko przejść do ustawień kompasu, możesz wybrać **START** gdy widoczny jest widżet kompasu.

### **Mapa**

Ikona  $\bigstar$  widoczna na mapie symbolizuje Twoją pozycję w trackie aktywności lotniczych. W trakcie innych aktywności oprócz lotniczych, Twoja pozycja na mapie jest symbolizowana z kolei ikoną

Na mapie widoczne są również nazwy i symbole pozycji. Kiedy nawigujesz do wybranego celu, na mapie widoczna jest również linia określająca Twoją trasę.

- Obsługa mapy (*Przesuwanie i skalowanie mapy*, strona 12)
- Ustawienia mapy (*Dostosowanie elementów mapy*, strona 17)

### **Przesuwanie i skalowanie mapy**

- **1.** W czasie nawigacji użyj **UP** lub **DOWN** aby zobaczyć mapę
- **2.** Przytrzymaj **UP**
- **3.** Wybierz **Pan/Zoom**
- **4.** Skorzystaj z dostępnych opcji:
	- Aby przełączać pomiędzy przesuwaniem mapy w górę, dół, lewo i prawo oraz skalowaniem, wybierz **START**
	- Aby przesuwać lub skalować mapę użyj **UP** lub **DOWN**
	- Aby wyjść wybierz **BACK**

### **Nawigacja do punktu startowego**

Możesz nawigować do punktu początkowego Twojego śladu lub logu aktywności dokładnie wzdłuż przebytej trasy. Ta funkcja jest dostępna wyłącznie dla aktywności które wykorzystują GPS

W trakcie aktywności **wybierz STOP > TracBack**

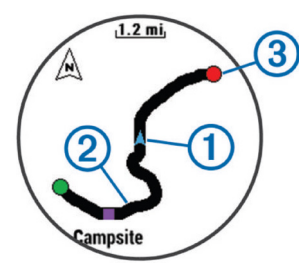

Na mapie widoczne będą Twoja aktualna pozycja  $\odot$  oraz ślad  $\odot$  po którym należy się poruszać.

### **Wysokościomierz i barometr**

Urządzenie posiada wbudowany wysokościomierz i barometr. Urządzenie w sposób ciągły zbiera dane wysokości oraz ciśnienia, nawet jeśli pracuje w trybie oszczędzania baterii. Wysokościomierz wskazuje Twoją przybliżoną wysokość wyznaczoną w oparciu o zmiany ciśnienia. Barometr wskazuje ciśnienie otoczenia bazując na stałej wysokości, na której był ostatnio kalibrowany wysokościomierz. (*Ustawienia wysokościomierza*, strona 17). Aby szybko przejść do ustawień wysokościomierza lub barometru, użyj **START** gdy widoczny jest widżet wysokościomierza lub barometru

## **Historia**

Historia zawiera dane czasu, dystansu, kalorii, średniego tempa lub prędkości, dane okrążeń oraz opcjonalne dane z sensorów ANT+.

**UWAGA**: Jeśli pamięć urządzenia jest pełna, najstarsze dane są nadpisywane.

## **Korzystanie z historii**

Historia zawiera aktywności, zapisane wcześniej w urządzeniu.

- **1.** Przytrzymaj **UP**
- **2.** Wybierz **History > Activities**
- **3.** Wybierz aktywność
- **4.** Skorzystaj z dostępnych opcji:
	- Aby przejrzeć dodatkowe informacje o aktywności, wybierz **Details**
	- Aby wybrać okrążenie i przejrzeć dodatkowe informacje o poszczególnych okrążeniach, wybierz **Laps**
	- Aby wybrać interwał i przejrzeć dodatkowe informacje o poszczególnych interwałach, wybierz **Intervals**
	- Aby zobaczyć aktywność na mapie, wybierz **Map**
- Aby nawigować w kierunku punktu początkowego zarejestrowanej aktywności, po zarejestrowanym śladzie, wybierz **TracBack** (*Nawigacja do celu*, strona 11)
- Aby usunąć zapisaną aktywność wybierz **Delete**
- Aby nawigować dokładnie tak jak zarejstrowana została aktywność wybierz **Go**

### **Przeglądanie Twoich Czasów w poszczególnych strefach tętna**

Aby możliwe było przejrzenie fanych dotyczących stref tętna, musisz sparować Twoje urządzenia z kompatybilnym sensorem tętna, wykonać trening i zapisać tą aktywność.

Możliwość sprawdzenia czasów w poszczególnych strefach tętna pomoże regulować intensywność Twoich treningów.

- **1.** Przytrzymaj **UP**
- **2.** Wybierz **History > Activities**
- **3.** Wybierz aktywność
- **4.** Wybierz **Time in Zone**

### **Wyświetlanie statystyki kroków**

Aby przeglądanie statystyki kroków było możliwe, musisz uruchomić śledzenie aktywności (*Włączanie śledzenia aktywności*, strona 5)

- **1.** Przytrzymaj **UP**
- **2.** Wybierz **History > Steps**
- **3.** Wybierz dzień dla którego chcesz zobaczyć całkowitę liczbę kroków, cel ilości kroków, przebyty dystans i spalone kalorie.

### **Wyświetlanie całkowitego czasu i dystansu**

Możesz zobaczyć całkowyt dystans i czas zarejestrowane przez Twoje urządzenie

- **1.** Przytrzymaj **UP**
- **2.** Wybierz **History > Totals**
- **3.** Jeśli potrzeba, wybierz aktywność
- **4.** Wybierz opcję podsumowania tygodniowego lub miesięcznego

### **Usuwanie historii**

- **1.** Przytrzymaj **UP**
- **2.** Wybierz **History > Options**
- **3.** Skorzystaj z dostępnych opcji:
	- Wybierz **Delete All Activities** aby usunąć z historii wszystkie aktywności
	- Wybierz **Reset Totals** aby wyzerować podsumowanie dystatnsu i czasu

**UWAGA**: Żadne aktywności nie zostaną usunięte w ten sposób

**4.** Potwierdź Twój wybór

### **Korzystanie z drogomierza**

Drogomierz automatycznie rejestruje przebyty dystans i osiągniętą wysokość.

- **1.** Przytrzymaj **UP**
- **2.** Wybierz **Fitness > My Stats > Odometer**
- **3.** Wybierz opcję wyświetlania drogomierza
- **4.** Jeśli potrzeba, wybierz podsumowanie i wybierz **Yes** aby wyzerować drogomierz

## **Funkcje Connect IQ**

Do Twojego zegarka możesz dodać funkcje Connect IQ, oferowane przez firmę Garmin lub innych dostawców korzystających z aplikacji Garmin Connect Mobile. Możesz także spersonalizować Twoje urządzenie z użyciem tarcz zegara, pól danych, widżetów i aplikacji.

**Tarcze zegara**: pozwalają spersonalizować wygląd zegara

- **Pola danych**: pozwalają pobrać nowe pola danych które prezentują dane z sensorów, aktywności czy historii w odmienny sposób. Pola danych Connect IQ możesz dodać do wbudowanych funkcji czy ekranów
- **Widżety**: pozwalają na szybki odczyt informacji takich jak dane z sensorów czy powiadomienia
- **Aplikacje**: umożliwiają dodanie do zegarka funkcji interaktywnych, takich jak nowe typy aktywności na dworze czy fitness

### **Pobieranie funkcji Connect IQ**

Aby pobrać funkcje Connect IQ z aplikacji Garmin Connect Mobile musisz najpierw sparować Twoje urządzenie D2 Bravo ze smartfonem.

- **1.** W ustawieniach aplikacji Garmin Connect Mobile wybierz **Connect IQ Store**
- **2.** Jeśli potrzeba, wybierz Twoje urządzenie
- **3.** Wybierz funkcję Connect IQ
- **4.** Postępuj według informacji wyświetlanych na ekranie

### **Pobieranie funkcji Connect IQ z użyciem komputera**

- **1.** Podłącz urządzenie do komputera za pomocą kabla USB
- **2.** Odwiedź www.garminconnect.com i zaloguj się.
- **3.** W widżecie Twoich urządzeń wybierz **Connect IQ Store**
- **4.** Wybierz funkcję Connect IQ i pobierz ją
- **5.** Postępuj według informacji wyświetlanych na ekranie

## **Funkcje powiązane ze smartfonem**

Kiedy połączysz Twoje urządzenie D2 Bravo z Twoim smartfonem z użyciem bezprzewodowej technologii Bluetooth, udostępnione zostaną funkcje powiązane ze smartfonem. Niektóre z nich wymagają instalacji aplikacji Garmin Connect Mobile w połączonym smartfonie. Więcej informacji znajdziesz na www.garmin.com/apps. Niektóre funkcje są również dostępne jeśli połączysz urządzenie z siecią bezprzewodową.

- **Powiadomienia**: Na ekranie urządzenia D2 Bravo wyświetlane są powiadomienia i komunikaty z Twojego smartfona
- **LiveTrack**: umożliwia śledzenie w czasie rzeczywistym Twojego wyścigu lub treningu przez Twoich znajomych lub rodzinę. Możesz zapraszać do śledzenia z użyciem wiadomości email lub mediów społecznościowych, umożliwiając zaproszonym wgląd na żywo w dane Twojego treningu poprzez serwis Garmin Connect.
- **Przesyłanie aktywności do Garmin Connect**: automatyczne wysyłanie Twoich aktywności na Twoje konto Garmin Connect od razu po zakońćzeniu rejestracji aktywności
- **Connect IQ**: pozwala rozszerzyć funkcjonalność urządzenia o nowe tarcze zegara, widżety, aplikacje i pola danych

### **Włączanie powiadomień Bluetooth**

Zanim włączysz powiadomienia musisz sparować urządzenie D2 Bravo z kompatybilnym smartfonem (*Parowanie smartfona z Twoim urządzeniem*, strona 1)

- **1.** Przytrzymaj **UP**
- **2.** Wybierz **Settings > Bluetooth > Smart Notifications > Status > On**
- **3.** Wybierz **During Activity** (podczas aktywności)
- **4.** Wybierz preferencje powiadomień
- **5.** Wybierz dźwięk powiadomień
- **6.** Wybierz **Watch Mode** (tryb zegara)
- **7.** Wybierz preferencje powiadomień
- **8.** Wybierz dźwięk powiadomień
- **9.** Wybierz **Timeout**
- **10.** Określ jak długo na ekranie ma być widoczny alert informujący o nowym powiadomieniu.

### **Przeglądanie powiadomień**

- **1.** Kiedy wyświetlany jest zegar, użyj **UP** aby wyświetlić widżet powiadomień
- **2.** Wybierz **START** i wybierz powiadomienie
- **3.** Jeśli potrzeba użyj **DOWN** aby przewinąć treść powiadomienia
- **4.** Wybierz BACK aby powrócić do poprzednio wyświetlanego ekranu Powiadomienie pozostaje w D2 Bravo dopóki nie wyświetlisz lub nie usuniesz go w Twoim smartfonie

### **Zarządzanie powiadomieniami**

Do zarządzania powiadomieniami które pojawiają się w D2 Bravo możesz użyć Twojego kompatybilnego smartfona.

Wykonaj odpowiednie czynności:

- Jeśli korzystasz z urządzenia Apple® skorzystaj z ustawień centrum powiadamiania w Twoim smartfonie aby wybrać typy powiadomień, które będą wyświetlane w Twoim urządzeniu
- Jeśli korzystasz z urządzenia z systemem Android™, użyj ustawień aplikacji Garmin Connect Mobile i wybierz typy powiadomień, które będą wyświetlane w Twoim urządzeniu

### **Wyłączanie Bluetooth**

- **1.** Przytrzymaj **UP**
- **2.** Wybierz Settings > Bluetooth > Status > Off aby wyłączyć bezprzewodowy moduł Bluetooth w Twoim urządzeniu D2 Bravo Sprawdź w instrukcji obsługi Twojego urządzenia mobilnego w jaki sposób wyłączyć w nim moduł Bluetooth.

#### **Włączanie i wyłączanie alertów połączenia Bluetooth**

Możesz skonfigurować Twoje urządzenie D2 Bravo tak, aby przy każdym połączeniu i rozłączeniu z Twoim smartfonem z użyciem technologii Bluetooth pojawiał się alert informujący o tym zdarzeniu. **UWAGA**: Alerty Bluetooth są domyślnie wyłączone

- **1.** Przytrzymaj **UP**
- **2.** Wybierz **Settings > Bluetooth > Alerts**

### **Garmin Connect**

Możesz się połączyć z Twoimi znajomymi na Garmin Connect. Garmin Connect udostępnia narzędzia do śledzenia, analizy, udostępniania i wzajemnego dopingowania. Rejestruj wydarzenia z Twojego aktywnego życia takie jak biegi, spacery, jazdę na rowerze, pływanie, wspinaczkę, udział w triatlonie i inne. Aby założyć darmowe konto odwiedź garminconnect.com/start

- **Archiwizuj Twoje aktywności**: Kiedy zakończysz i zapiszesz aktywność w Twoim urządzeniu, możesz ją przesłać na Twoje konto Garmin Connect i przechowywać tam tak długo jak tego potrzebujesz.
- **Analizuj Twoje dane**: Możesz przeglądać szczegółowe dane Twojej aktywności takie, jak czas, dystans, wysokość, tętno, spalone kalorie, kadencja, dynamika biegu, widok na mapie, wykresy tempa i prędkości, a także korzystać ze spersonalizowanych raportów. **UWAGA**: Niektóre dane wymagają użycia opcjonalnych akcesoriów, np. sensora tętna.
- **Planuj Twoje treningi**: Możesz wybrać cel trenignu lub załadować jeden z planów treningowych dzień po dniu
- **Śledź Twoje postępy**: Możesz sprawdzić Twoją dzienną liczbę kroków, przystąpić do rywalizacji ze znajomymi i realizować założone cele
- **Udostępniaj Twoje aktywności**: Możesz połączyć się ze znajomymi i śledzić wzajemnie Wasze aktywności, lub publikować linki do Twoich aktywności na ulubionych serwisach społecznościowych
- **Zarządzaj ustawieniami**: Za pomocą konta Garmin Connect możesz spersonalizować Twoje urządzenie i profil użytkownika.
- **Odwiedź sklep Connect IQ**: Możesz pobierać aplikacje, tarcze zegara, pola danych i widżety.

### **Korzystanie z Garmin Connect Mobile**

Dane wszystkich Twoich aktywności możesz przesłać na Twoje konto Garmin Connect i skorzystać z ich kompleksowej analizy. Z użyciem Garmin Connect możesz zobaczyć Twoją aktywność na mapie, czy udostępnić ją znajomym. W aplikacji Garmin Connect Mobile możęsz ustawić automatyczne przesyłanie aktywności.

- **1.** W aplikacji Garmin Connect Mobile przytrzymaj **UP**
- **2.** Wybierz **Garmin Devices**
- **3.** Wybierz Twoje urządzenie D2 Bravo i wybierz **Device Settings**
- **4.** Użyj przełącznika aby włączyć automatyczne wysyłanie

### *Ręczne wysyłanie danych do Garmin Connect Mobile*

- **1.** Przytrzymaj **UP**
- **2.** Wybierz **Settings > Bluetooth > Sync**

#### **Korzystanie z Garmin Connect w komputerze**

Jeśli Twoje urządzenie D2 Bravo nie zostało sparowane ze smartfonem, możesz przesłać wszystkie dane aktywności na Twoje konto Garmin Connect za pośrednictwem komputera.

- **1.** Podłącz urządzenie do komputera za pomocą kabla USB
- **2.** Odwiedź www.garminconnect.com/start
- **3.** Postępuj zgodnie z informacjami wyświetlanymi na ekranie

### **Funkcje wykorzystujące WiFi®**

Urządzenie D2 Bravo posiada funkcje wykorzystujące połączenie WiFi. Do korzystania z tego połączenia nie jest wymagana aplikacja Garmin Connect Mobile.

#### **Przesyłanie aktywności na Twoje konto Garmin Connect**:

automatyczne przesyłanie Twoich aktywności na Twoje konto Garmin Connect zaraz po zakończeniu rejestracji aktywności

- **Treningi i plany treningów**: pozwala na wyszukiwanie i wybór treningów lub planów treningowych ze strony Garmin Connect. Przy następnym nawiązaniu połączenia WiFi przez Twoje urządzenie, pliki są do niego przesyłane bezprzewodowo.
- **Aktualizacje oprogramowania**: gdy dostępne jest połączenie WiFi urządzenie pobiera najnowsze aktualizacje oprogramowania. Kiedy następnym razem włączysz lub odblokujęsz urządzenie. możesz skorzystać z wyświetlanych na jego ekranie instrukcji, aby zaktualizować oprogramowanie.

#### **Konfiguracja połączenia WiFi**

- **1.** Odwiedź www.garminconnect.com/start aby pobrać aplikację Garmin Express™
- **2.** Postępuj zgodnie z instrukcjami wyświetlanymi na ekranie, aby skonfigurować połączenie WiFi poprzez Garmin Express.

### **Personalizacja urządzenia**

### **Ustawienia aktywności**

Ustawienia te pozwalają na dostosowanie do Twoich potrzeb każdej z preinstalowanych aktywności. Dla przykładu, możesz dostosować ekrany danych, włączyć alerty i funkcje treningowe. Zasób dostępnych ustawień zależny jest od typu aktywności.

Przytrzymaj **UP**, wybierz **Settings > Apps** i wybierz aktywność.

- **Data Screens**: pozwala na dostosowanie ekranów danych dla wybranej aktywności (*Dostosowanie ekranów danych*, strona 14). Dla niektórych aktywności możesz również ukryć lub pokazać ekran mapy
- **Auto Fly**: pozwala na automatyczne uruchomienie aktywności lotniczej gdy wartość współczynnika wznoszenia przekroczy określoną prędkość. Aktywność zostanie zatrzymana gdy prędkość względem ziemii spadnie poniżej 30 kn i będzie się utrzymywać na tym poziomie przez pewien czas.
- **Alerts**: ustawienia alertów dla treningu lub nawigacji w wybranej aktywności

**Flight Timer**: umożliwia automatyczne uruchamianie i zatrzymywanie stopera lotu, gdy prędkość wzrośnie lub spadnie poniżej 30 kn

**Nautical Dist.**: wyświetlanie dytansu w jednostkach morskich

**Nautical Spd.**: wyświetlanie prędkości w jednostkach morskich

- **Altimeter**: wyświetla wysokość w oparciu o ciśnienie lub wysokość GPS jeśli urządzenie wyznaczyło pozycję GPS
- **Lap Key**: włącza możliwość zapisu okrążeń przyciskiem
- **Metronome**: uruchamia odtwarzanie dźwięku ze stałym rytmem, pomagając w zwiększeniu efektywności treingu poprzez utrzymywanie szybszego, wolniejszego lub bardziej jednostajnego rytmu (*Korzystanie z metronomu*, strona 3)
- **Auto Lap**: ustawienia funkcji Auto Lap® (*Auto Lap*, strona 15)
- **Auto Pause**: ustawienia funkcji automatycznego zatrzymywania rejestracji danych gdy się zatrzymasz lub zwolnisz poniżej określonej prędkości (*Włączanie Auto Pause®*, strona 15)
- **Auto Climb**: włącza automatyczne rozpoznawanie przez urządzenie zmian wysokości, z wykorzystaniem wbudowanego altimetru
- **Auto Run**: umożliwia włączenie automatycznego rozpoznawania zjazdu na nartach, z użyciem wbudowanego akcelerometru
- **3D Speed**: oblicza Twoją prędkość z wykorzystaniem danych zmiany wysokości oraz poziomego ruchu względem ziemii (*Prędkość i dystans 3D*, strona 16)
- **3D Distance**: oblicza przebyty dystans z wykorzystaniem danych zmiany wysokości oraz poziomego ruchu względem ziemii
- **Auto Scroll**: umożliwia automatyczną zmianę wyświetlanych dostępnych w sekwencji ekranów danych, gdy uruchomiony jest stoper (*Korzystanie z Auto Scroll*, strona 16)
- **GPS**: ustawienia trybu pracy modułu GPS (*UltraTrac*, strona 16)
- **Pool Size**: ustawienia długości basenu do pływania na basenie (*Idziemy na basen*, strona 3)

**Stroke Detect.**: włącza wykrywanie stylu w trakcie pływania na basenie

- **Power Save**: ustawienia limitów czasu trybu oszczędnego (*Ustawienia limitów czasu trybu oszczędnego*, strona 16)
- **Background Color**: wybór koloru tła (białe lub czarne) dla poszczególnych aktywności

**Accent Color**: wybór koloru znacznika poszczególnych aktywności, ułatwiających określenie która z aktywności jest uruchomiona

**Status**: pozwala pokazać lub ukryć daną aktywność na liście aplikacji

**Move Up**: pozwala zmienić pozycję aktywności na liście aplikacji

**Move Down**: pozwala zmienić pozycję aktywności na liście aplikacji

**Remove**: Usuwa aktywność

**UWAGA**: Usunięta zostanie aktywność z listy aplikacji oraz wszystkie ustawienia wprowadzone przez użytkownika. Aby przywrócić usuniętą aktywność na listę, możesz użyć funkcji przywracania urządzenia do ustawień fabrycznych (*Przywracanie wszystkich ustawień domyślnych*, strona 20)

**Rename**: pozwala zmienić nazwę aktywności

### **Dostosowanie ekranów danych**

Dla każdej z aktywności możesz pokazać lub ukryć dane a także zmienić ich układ.

- **1.** Przytrzymaj **UP**
- **2.** Wybierz **Settings > Apps**
- **3.** Wybierz aktywność, którą chcesz dostosować
- **4.** Wybierz **Data Screens**
- **5.** Wybierz ekran danych, który chcesz dostosować
- **6.** Skorzystaj z dostępnych opcji
	- Wybierz **Status** aby włączyć lub wyłączyć ekran danych
	- Wybierz **Layout** aby zmienić ilość pól danych na ekranie danych

• Wybierz pole aby zmienić wielkość, która pojawia się w tym polu

### **Dodawanie mapy do aktywności**

Do sekwencji ekranów danych możesz dodać mapę.

- **1.** Przytrzymaj **UP**
- **2.** Wybierz **Settings > Apps**
- **3.** Wybierz aktywność, którą chcesz dostosować
- **4.** Wybierz **Data Screens > Map**
- **5.** Wybierz **Status** aby włączyć lub wyłączyć mapę
- **6.** Wybierz **Orientation**
- **7.** Skorzystaj z dostępnych opcji:
	- Wybierz **North Up** aby mapa była skierowana górą na północ
	- Wybierz **Track Up** aby mapa była skierowana górą zgodnie z Twoim aktualnym kierunkiem ruchu.
- **8.** Wybierz **User Locations** aby włączyć lub wyłączyć wyświetlanie na mapie pozycji zapisanych przez użytkownika
- **9.** Wybierz Auto Zoom aby automatycznie była dobierana optymalna skala mapy.

Jeśli wybrano Off, musisz ręcznie skalować mapę.

### **Alerty**

Dla każdej aktywności możesz ustawić alerty pomagające w osiąganiu założonych celów treningu, zwiększające świadomość warunków otoczenia, czy też alerty nawigacyjne. Niektóre z alertów dostępne są tylko w wybranych aktywnościach. Istnieją trzy typy alertów: alerty zdarzenia, alerty zakresu i alerty powtarzalne.

- **Alert zdarzenia**: powiadomienie z tego alertu występuje jednorazowo. Zdarzeniem jest konkretna wartość, np, możesz wybrać aby urządzenie informowało o osiągnięciu założonej wysokości.
- **Alert zakresu**: powiadomienie z tego alertu występuje za każdym razem, gdy wybrana wartość spada poniżej lub wzrasta powyżej zakresu określonego w ustawieniach alertu, np. możesz ustawić alert który będzie uruchamiany gdy tętno spadnie poniżej 60 lub wzrośnie powyżej 120 uderzeń na minutę.
- **Alert powtarzalny**: powiadomienie występuje za każym razem gdy urządzenie zarejestruje określoną wartość lub odmierzy określony interwał, np. możesz ustawić alert uruchamiany co 30 minut.

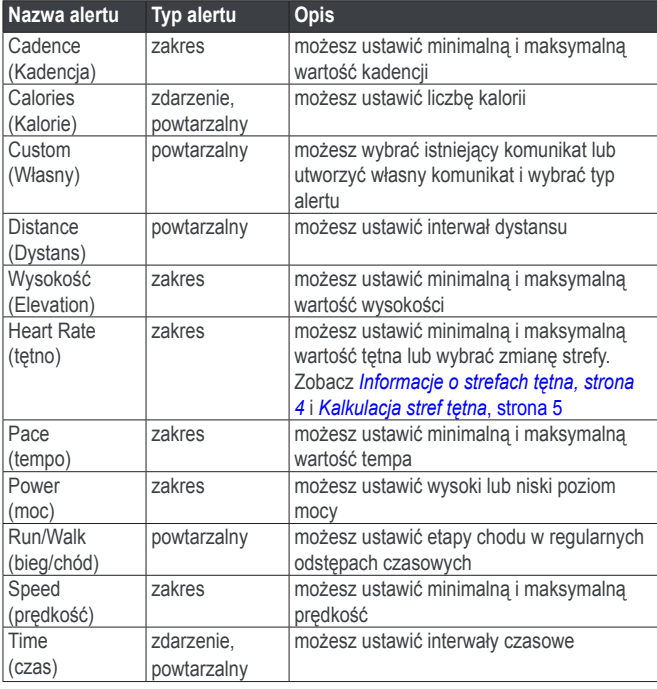

### **Ustawianie alertu**

**1.** Przytrzymaj **UP**

- **2.** Wybierz **Settings > Apps**
- **3.** Wybierz aktywność
	- **UWAGA**: Funkcja nie jest dostępna dla wszystkich aktywności
- **4.** Wybierz **Alerts**
- **5.** Skorzystaj z dostępnych opcji:
	- Wybierz **Add New** aby dodać nowy alert do aktywności
	- Wybierz nazwę alertu aby edytować istniejący alert
- **6.** Jeśli potrzeba, wybierz typ alertu
- **7.** Wybierz strefę, podaj wartości minimalną i maksymalną lub wprowadź własną wartość dla alertu
- **8.** Jeśli potrzeba, włącz alert

W przypadku alertów zdarzenia i powtarzalnych komunikat pojawi się za każdym razem gdy osiągnięta zostanie wartość z ustawień alertu. W przypadku alertów zakresu komunikat pojawi się za każdym razem, gdy wartość spadnie poniżej lub wzrośnie powyżej zakresu z ustawień alertu

### **Auto Lap**

### *Zapisywanie okrażeń na podstawie dystansu*

Funkcji Auto Lap możesz użyć do automatycznego zapisywania okrążeń do określony dystans. Funkcja jest pomocna przy porównywaniu Twojej wydajności na różnych etapach aktywności (np. co 5 kilometrów).

- **1.** Przytrzymaj **UP**
- **2.** Wybierz **Settings > Apps**
- **3.** Wybierz aktywność
	- **UWAGA**: Funkcja nie jest dostępna dla wszystkich aktywności
- **4.** Wybierz **Auto Lap**
- **5.** Skorzystaj z dostępnych opcji:
	- Wybierz **Auto Lap** aby włączyć lub wyłączyć funkcję Auto Lap
	- Wybierz **Auto Distance** aby ustalić dystans okrażenia

Za każdym razem gdy zakończysz okrążenie wyświetlony zostanie komunikat z informacją o czasie okrążenia. Pojawi się również sygnał dźwiękowy lub wibracja, jeśli dźwięki są wyłączone (*Ustawienia systemowe*, strona 17)

### **Dostosowanie komunikatu alertu okrążenia**

Możesz zmienić jedno lub dwa pola komunikatu alertu okrążenia.

- **1.** Przytrzymaj **UP**
- **2.** Wybierz **Settings > Apps**
- **3.** Wybierz aktywność
	- **UWAGA**: Funkcja nie jest dostępna dla wszystkich aktywności
- **4.** Wybierz **Auto Lap > Lap Alert**
- **5.** Wybierz pole które chcesz zmienić
- **6.** Wybierz **Preview** aby podejrzeć zmiany (opcjonalnie)

### **Włączanie Auto Pause®**

Funkcja Auto Pause pozwala automatycznie zatrzymać stoper kiedy przestaniesz się poruszać. Funkcja jest pomocna jeśli na trasie Twojej aktywności znajdują się przejścia dla pieszych z sygnalizacją świetlną, czy inne miejsca w których musisz się zatrzymać.

**UWAGA**: Kiedy stoper jest wstrzymany lub zatrzymany historia nie jest zapisywana

- **1.** Przytrzymaj **UP**
- **2.** Wybierz **Settings > Apps**
- **3.** Wybierz aktywność
	- **UWAGA**: Funkcja nie jest dostępna dla wszystkich aktywności
- **4.** Wybierz **Auto Pause**
- **5.** Skorzystaj z dostępnych opcji:
	- Aby automatycznie wstrzymywać stoper gdy się zatrzymasz wybierz **When Stopped**
	- Aby automatycznie wstrzymywać stoper gdy Twoje tempo lub prędkość spadną poniżej określonej wartości, wybierz **Custom**

### **Prędkość i dystans 3D**

Możesz uruchomić prędkość i dystans 3D aby obliczana była Twoja prędkość lub dystans z uwzględnieniem zarówno zmian wysokości jak i poziomego ruchu względem ziemii. Danych tych możesz używać przy takich aktywnościach jak narciarstwo, nawigacja, wspinaczka, bieganie czy jazda na rowerze.

### **Korzystanie z Auto Scroll**

Kiedy uruchomiomy jest stoper, możesz użyć funkcji Auto Scroll do automatycznej zmiany wyświetlanych w sekwencji ekranów danych aktywości.

- **1.** Przytrzymaj **UP**
- **2.** Wybierz **Settings > Apps**
- **3.** Wybierz aktywność:
	- UWAGA: Funkcja nie jest dostępna dla wszystkich aktywności
- **4.** Wybierz **Auto Scroll**
- **5.** Wybierz prędkość zmiany ekranów

### **UltraTrac**

UltraTrack jest ustawieniem GPS przy którym rejestracja punktów śladu oraz danych z sensorów odbywa się z mniejszą częstotliwością. Włączenie UltraTrac pozwala wydłużyć czas pracy bez ładowania baterii, ale obniża jakość zarejestrowanych aktywności. UltraTrac należy używać dla aktywności, które wymagają długiego czas pracy i dla których częsta aktualizacja danych z sensorów jest mniej ważna.

### **Ustawienia limitów czasu trybu oszczędnego**

Ustawienia limitów czasu wpływają na to jak długo urządzenie pozostaje w trybie treningu, np. gdy oczekujesz na start wyścigu. Przytrzymaj **UP**, wybierz **Settings > Apps** i wybierz aktywność. Wybierz **Power Save**  aby zmienić ustawienia limitów czasu dla tej aktywności.

**Normal**: urządzenie przejdzie do trybu oszczędnego - trybu zegarka, bo 5 minutach bezczynności

**Extended**: urządzenie przejdzie do trybu oszczędnego - trybu zegarka, bo 25 minutach bezczynności. Wybór tego trybu może spowodować skrócenie czasu pracy bez ładowania baterii.

### **Włączanie i wyłączanie przycisku Lap**

Możesz włączyć możliwość zapisywania okrążeń lub odpoczynku w trakcie aktywności za pomocą przycisku LAP, lub też wyłączyć ten przycisk aby zapobiec przypadkowemu naciśnięciu w trakcie aktywności

- **1.** Przytrzymaj **UP**
- **2.** Wybierz **Settings > Apps**
- **3.** Wybierz aktywność
- **4.** Wybierz **Lap Key**

Status przycisku zostanie zmieniony na On lub Off, zależnie od wcześniej ustawionej wartości

### **Ustawienia tarczy zegara**

Możesz dostosować wygląd tarczy zegara wybierając układ, kolory i dodatkowe dane. Możesz także pobrać własne tarcze zegara ze sklepu Connect IQ.

### **Dostosowanie tarczy zegara**

Pobierz ze sklepu Connect IQ tarczę zegara i zainstaluj ją, aby móc aktywować tarczę zegara Connect IQ (*Funkcje Connect IQ*, strona 12)

Możesz dostosować dane i wygląd tarczy zegara lub aktywować zainstalowaną tarczę zegara Connect IQ.

- **1.** Przytrzymaj **UP**
- **2.** Wybierz **Settings > Watch Face > Type**
- **3.** Skorzystaj z dostępnych opcji:
	- Aby aktywować preinstalowaną, cyfrową tarczę zegara, wybierz **Digital**
	- Aby aktywować preinstalowaną, analogową tarczę zegara, wybierz **Analog**
- Aby aktywować zainstalowaną tarczę zegara Connect IQ, wybierz nazwę zainstalowanej tarczy zegara
- **4.** Jeśli używasz preinstalowanej tarczy zegara, wybierz opcję:
	- Aby zmienić kolor tła wybierz **Background Color**
	- Aby zmienić kolor znaczników na tarczy cyfrowej, wybierz **Accent Color**
	- Aby zmienć styl cyfr na na cyfrowej tarczy zegara wybierz **Layout**
	- Aby zmienić styl wskazówek na analogowej tarczy zegara wybierz **Hands**
	- Aby zmienić styl liczb na analogowej tarczy zegara, wybierz **Background**
	- Aby zmienić dane które pojawiają się na tarczy zegara wybierz **Additional Data**
- **5.** Użyj **UP** lub **DOWN** aby przejrzeć opcje tarczy zegara
- **6.** Użyj **START** aby zapisać wybór

### **Personalizacja sekwencji widżetów**

Możesz pokazać i ukryć widźety, lub zmienić ich kolejność w sekwencji.

- **1.** Przytrzymaj **UP**
- **2.** Wybierz **Settings > Widgets**
- **3.** Wybierz widżet
- **4.** Skorzystaj z dostępnych opcji:
	- Wybierz Status aby pokazać lub ukryć widźet w sekwencji
	- Wybierz Move Up lub Move Down aby zmienić kolejność widźetu w sekwencji

### **Ustawienia sensorów**

### **Ustawienia kompasu**

Przytrzymaj **UP** i wybierz **Settings > Sensors > Compass.**

- **Calibrate:** umożliwia ręczną kalibrację kompasu (*Kalibracja kompasu*, strona 16)
- **Display**: określa czy kurs na kompasie ma być pokazywany jako kierunki kardynalne, stopnie, czy miliradiany
- **North Ref.**: określa odniesienie północy dla kompasu (*Ustawianie odniesienia północy*, strona 16)
- **Mode**: włącza wykorzystywanie danych tylko z kompasu elektronicznego (On), połączenia danych z kompasu elektronicznego i GPS (Auto) lub tylko z GPS (Off).

### **Kalibracja kompasu**

### *UWAGA*

Kalibrację kompasu wykonuj na zewnątrz pomieszczeń. Dla zwiększenia dokładności danych kierunku nie rób tego w pobliżu obiektów, które mogą zakłócać pole magnetyczne, jak np. samochody, budynki, czy linie energetyczne.

Twoje urządzenie zostało wstępnie skalibrowane fabrycznie i domyślnie wykorzystuje automatyczną kalibrację. Jeśli zauważysz nieprawidłowe zachowanie kompasu, np. po przebyciu większego dystansu lub po dużej zmianie temperatury, możesz ręcznie skalibrować kompas.

- **1.** Przytrzymaj **UP**
- **2.** Wybierz **Settings > Sensors > Compass > Calibrate > Start**
- **3.** Postępuj zgodnie z informacjami wyświetlanymi na ekranie **Ustawianie odniesienia północy**

Możesz wybrać odniesienie dla kierunków wykorzystywane do obliczania danych kursowych

- **1.** Przytrzymaj **UP**
- **2.** Wybierz **Settings > Sensors > Compass > North Ref**
- **3.** Skorzystaj z dostępnych opcji
	- Aby ustawić północ geograficzną jako odniesienie dla kursów, wybierz **True**
	- Aby automatycznie ustawić deklinację magnetyczną dla Twojej pozycji, wybierz **Magnetic**
	- Aby ustawić północ topgraficzną (000°) jako odniesienie dla kursów, wybierz **Grid**
	- Aby ręcznie ustawić wartość deklinacji magnetycznej, wybierz **User**, wprowadź wartość i wybierz **Done**.

#### **Ustawienia wysokościomierza**

Przytrzymaj **UP**, wybierz **Altimeter**.

**Barometer**: pozwala ręcznie ustawić ciśnienie barometryczne

- **Altitude Alert**: pozwala ustawić alarm wibracyjny uruchamiany gdy przekroczysz określoną wysokość
- **O2 Alert**: pozwala ustawić alarm wibracyjny uruchamiany gdy osiągniesz pułap na którym konieczna jest dodatkowa suplementacja tlenu
- **Sync to Elevation**: Pozwala ręcznie zsynchronizować urządzenie do Twojej aktualnej wysokości

#### *Kalibracja wysokościomierza barometrycznego*

Twoje urządzenie zostało już wstępnie skalibrowane fabrycznie i domyślnie wykorzystuje automatyczną kalibrację w punkcie startowym GPS. Możesz ręcznie skalibrować wysokościomierz barometryczny jeśli znasz rzeczywistą wysokość lub prawidłowe ciśnienie odniesione do poziomu morza.

- **1.** Przytrzymaj **UP**
- **2.** Wybierz **Altimeter**
- **3.** Skorzystaj z dostępnych opcji:
	- Aby skalibrować automatycznie w punkcie startowym GPS, wybierz **Auto Cal. > Once**
	- Aby skalibrować automatycznie, z użyciem okresowej kalibracji GPS, wybierz **Auto Cal. > Contionuous**
	- Aby wprowadić rzeczywistą wysokość, **wybierz Calibrate**.

#### **Ustawienia wysokości**

#### Przytrzymaj **UP**, wybierz **Settings > Sensors > Elevation**.

**Auto Cal.**: pozwala na automatyczną kalibrację wysokościomierza za każdym razem gdy włączysz GPS

**Calibrate**: pozwala ręcznie skalibrować wysokościomierz

### **Ustawienia nawigacji**

Możesz dostosować wygląd i elementy mapy widocznej w trakcie nawigacji do celu.

### **Dostosowanie elementów mapy**

- **1.** Przytrzymaj **UP**
- **2.** Wybierz **Settings > Navigation**
- **3.** Skorzystaj z dostępnych opcji:
	- Wybierz ekran do dodania, usunięcia lub dostosowania pól danych widocznych w czasie nawigacji
	- Wybierz **Type** aby ustawić typ nawigacji na kurs lub namiar.

### **Ustawienie wskaźnika błędu kursu**

Możesz włączyć wyświetlanie na Twoich ekranach danych, w trakcie nawigacji, wskaźnika błędu kursu. Wskaźnik kieruje do Twojego docelowego kursu.

- **1.** Przytrzymaj **UP**
- **2.** Wybierz **Settings > Navigation > Heading Bug**

### **Ustawienia systemowe**

Przytrzymaj **UP** i wybierz **Settings > System**

**User Profile**: pozwala zobaczyć i edytować Twoje osobiste dane (*Konfiguracja Twojego profilu*, strona 4)

**Hot Keys**: pozwala utworzyć skróty dla przycisków urządzenia

- **Language**: umożliwia wybór języka menu ekranowego
- **Time**: ustawienia czasu (*Ustawienia czasu*, strona 17)
- **Backlight**: edycja ustawień podświetlenia (*Ustawienia podświetlenia*, strona 17)

**Sounds**: ustawienia dźwięku przycisków i alertów oraz wibracji

- **Units**: ustawienia jednostek miary używanych przez urządzenie (*Zmiana jednostek miary*, strona 17)
- **GLONASS**: Korzystanie z GLONASS pozwala zwiększyć dokładność w trudnych warunkach terenowych oraz przyspieszyć wyznaczanie pozycji. Korzystanie z GPS i GLONASS skraca czas pracy bez ładowania znacznie bardziej niż korzystanie tylko z GPS
- **Pos. Format**: ustawienia formatu współrzędnych geograficznych oraz układu odniesienia
- **Format**: ogólne preferencje wskazań, jak wskazywanie tempa lub prędkości w trakcie aktywności, czy pierwszego dnia tygodnia
- **Data Recording**: określa jak urządzenie rejestruje dane aktywności. Opcja Smart (domyślnie) pozwala na rejestrację dłuższych aktywności. Opcja Every Second zapewnia dokładniejszą rejestrację, ale przy dłuższych aktywnościach może uniemożliwić rejestrację danych całej aktywności.
- **USB Mode**: określa czy port USB przy połączeniu z komputerem ma pracować w trybie pamięci masowej czy w trybie Garmi

#### **Restore Defaults**: pozwala usunąć dane i ustawienia użytkownika (*Przywracanie wszystkich ustawień domyślnych*, strona 20)

**Software Update**: pozwala zainstalować aktualizację oprogramowania pobraną za pośrednictwem Garmin Express

**About**: wyświetla informacje o urządzeniu, oprogramowaniu i licencję

### **Zmiana jednostek miary**

Możesz zmienić jednostki miary wykorzystywane do wskazań dystansu, tempa, wysokości, wagi, wzrostu i temperatury.

- **1.** Przytrzymaj **UP**
- **2.** Wybierz **Settings > System > Units**
- **3.** Wybierz wielkość fizyczną
- **4.** Wybierz jednostkę miary

### **Ustawienia czasu**

Przytrzymaj **UP** i wybierz **Settings > System > Time**

**Time Format**: wybór 12 lub 24 godzinnego formatu wyświetlania czasu

**Set Time**: wybór strefy czasowej używanej w urządzeniu. Opcja Auto pozwala automatycznie rozpoznawać strefę na podstawie pozycji

**Time**: pozwala ręcznie ustawić czas jeśli wybrano tryb Manual

### **Ustawienia podświetlenia**

Przytrzymaj **UP** i wybierz **Settings > System > Backlight**

**Mode:** określ czy podświetlenie ma się włączać automatycznie czy ręcznie. Opcja Auto pozwala niezależnie zdefiniować działanie podświetlenia dla przycisków, alertów i gestów **UWAGA**: Jeśli włączysz gesty (Gesture ustawione na On) podświetlenie włączy się po podniesieniu i obróceniu ramienia w celu spojrzenia na Twój nadgarstek.

**Timeout**: określa czas działania podświetlenia

**Brightness**: określa poziom mocy podświetlenia

## **Sensory ANT+**

Urządzenie jest kompatybilne z następującymi, opcjonalnymi akcesoriami ANT+:

- Sensor tętna, np. HRM-Run (*Zakładanie sensora tętna*, strona 18)
- rowerowy sensor prędkości i kadencji (*Korzystanie z opcjonalnych sensorów prędkości i kadencji*, strona 18)
- czujnik na nogę krokomierz (*Foot Pod czujnik na nogę*, strona 19)
- sensor mocy, np. Vector™
- bezprzewodowy sensor temperatury tempe™ (*tempe*, strona 19)

### **Parowanie sensorów ANT+**

Przy pierwszym podłączaniu sensora do Twojego urządzenia z użyciem bezprzewodowej technologii ANT+ musisz wykonać ich parowanie. Kiedy zostaną sparowane, urządzenie automatycznie połączy się z nimi przy rozpoczęciu aktywności, o ile będą one aktywne i będą się znajdować w zasięgu.

**UWAGA**: Jeśli sensor tętna został dostarczony w pakiecie z urządzeniem, to oba urządzenia zostały już sparowane.

- **1.** Jeśli parujesz sensor tętna, załóż go na klatkę piersiową (*Zakładanie sensora tętna*, strona 18) Sensor tętna nie wysyła ani nie odbiera żadnych danych dopóki go nie założysz na siebie.
- **2.** Umieść urządzenie w odległości nie większej niż 3m od sensora **UWAGA**: W trakcie parowania znajdź miejsce oddalone o 10 m od innych sensorów ANT+
- **3.** Przytrzymaj **UP**
- **4.** Wybierz **Settings > Sensors > Add New**
- **5.** Skorzystaj z dostępnych opcji:
	- Wybierz **Search All**
	- Wybierz typ sensora

Kiedy sensor zostanie sparowany z urządzeniem jego status zmieni się z Searching na Connected. W polach danych w sekwencji ekranów danych pojawią się dane pobierane z sensora.

### **Zakładanie sensora tętna**

**UWAGA**: Jeśli nie posiadasz sensora tętna, możesz pominąć tą sekcję.

Sensor tętna należy zakładać bezpośrednio na skórę, zaraz poniżej mostka. Pas sensora należy odpowiednio zacisnąć, aby w trakcie aktywności pozostał na właściwym miejscu.

**1.** Zatrzaśnij moduł **①** sensora tętna na pasie

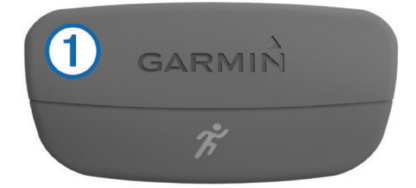

Logo Garmin na pasie i module powinno być skierowane prawą stroną ku górze.

**2.** Zwilż elektrody © i płytki kontaktowe <sup>3</sup> na spodzie pasa aby zapewnić dobry kontakt pomiędzy Twoją klatką piersiową i nadajnikiem.

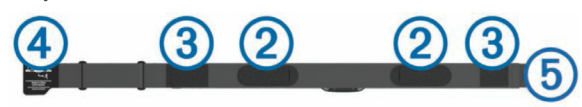

**3.** Przełóż pas wokół klatki piersiowej i włóż zaczep  $\circled{P}$  pasa do pętli  $\circled{P}$ **UWAGA**: Etykieta nie powinna być odgięta

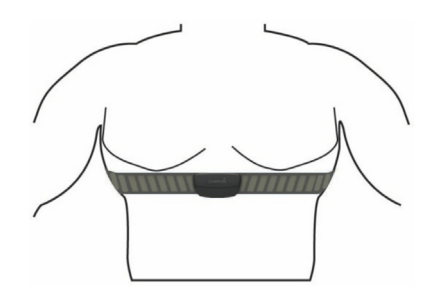

Logo Garmin powinno być skierowane prawą stroną ku górze.

**4.** Umieść urządzenie w odległości nie wiekszej niż 3m od sensora

Kiedy założysz senor zostanie on uaktywniony i będzie wysyłał dane.

**PORADA**: Jeśli dane tętna są błędne lub nie pojawiają się, skorzystaj z porad (*Porady dotyczące błędnych danych tętna*, strona 18)

#### **Porady dotyczące błędnych danych tętna**

Jeśli dane tętna są błędne lub nie pojawiają się, spróbuj skorzystać z poniższych porad

- Zwilż ponownie elektrody i płytki kontaktowe (jeśli istnieją)
- Zaciśnij mocniej pas na Twojej klatce piersiowej
	- Wykonaj 5 10 minutową rozgrzewkę
	- Skorzystaj z informacji dotyczących konserwacji (*Czyszczenie czujników tętna*, strona 20)
	- Załóż bawełnianą koszulkę lub dokładnie zmocz obie strony pasa. Materiały syntetyczne które ocierają się lub uderzają w sensor tętna mogą powodować powstawanie ładunków elektrostatycznych, które zakłócają sygnał z czujnika tętna
	- Oddal się od innych źródeł zakłóceń sygnału z czujnika tętna. Źródłami zakłóceń mogą być silne pola elektromagnetyczne, niektóre sensory bezprzewodowe pracujące na częstotliwości 2,4 GHz, linie energetyczne, silniki elektryczne, kuchenki i kuchenki mikrofalowe, telefony bezprzewodowe pracujące na częstotliwości 2,4 GHz oraz punkty dostępowe bezprzewodowej sieci LAN (WiFi)

### **Tętno w czasie pływania**

Twoje tętno w trakcie pływania mogą rejestrować sensory HRM-Tri oraz HRM-Swim. Dane tętna nie są widoczne na urządzeniu D2 Bravo gdy sensor tętna znajduje się pod wodą.

Aby móc później przejrzeć zapisane dane tętna, musisz uruchomić w sparowanym urządzeniu D2 Bravo stoper aktywności. Dane Twojego tętna są przesyłane z sensora do Twojego urządzenia w trakcie interwałów odpoczynku, gdy sensor znajduje się ponad wodą.

Urządzenie D2 Bravo automatycznie pobiera zapisane dane tętna kiedy zapisujesz Twoją aktywność pływacką. Sensor tętna w czasie pobierania danych musi się znajdować nad wodą, być aktwny i znajdować się w zasięgu (max. 3 m od urządzenia). Dane tętna możesz przejrzeć w historii w Twoim urządzeniu lub na Twoim koncie Garmin Connect.

### **Korzystanie z opcjonalnych sensorów prędkości i kadencji**

Możesz skorzystać z opcjonalnych, rowerowych sensorów prędkości i kadencji aby przesyłać stosowne dane do urządzenia.

- Sparuj sensor z Twoim urządzeniem (*Parowanie sensorów ANT+*, strona 18)
- Uaktualnij Twój profil użytkownika (*Konfiguracja Twojego profilu*, strona 4)
- Ustaw wielkość kół roweru (*Rozmiar i obwód kół*, strona 23)
- Idź pojeździć na rowerze (*Idziemy pojeździć*, strona 3)

## **Foot Pod - czujnik na nogę**

Twoje urządzenie jest kompatybilne z sensorem Foot Pod. Możesz go użyć zamiast GPS do rejestracji tempa i dystansu gdy sygnał GPS jest słaby lub gdy trenujesz w pomieszczeniu. Czujnik znajduje się w trybie czuwania i jest gotowy do wysyłania danych (podobnie jak sensor tętna)

Po 30 minutach bezczynności czujnik automatycznie wyłącza się, aby ograniczyć zużycie baterii. Jeśli poziom naładowania baterii jest niski, w urządzeniu pojawi się stosowny komunikat. Stan baterii pozwala wówczas na jeszcze około 5 godzin pracy.

#### **Kalibracja czujnika na nogę**

Aby wykonanie kalibracji czujnika na nogę było możliwe, urządzenie musi odbierać sygnał GPS, a czujnik musi być z nim sparowany (*Parowanie sensorów ANT+*, strona 18).

Foot Pod wyposażony jest w funkcję autokalibracji, ale mimo to możesz zwiększyć dokładność danych prędkości i dystansu w trakcie kilku biegów w otwartym terenie, z wykorzystaniem GPS.

- **1.** Wyjdź na zewnątrz i poczekaj 5 min. w miejscu z czystym widokiem nieba
- **2.** Rozpocznij aktywność biegacza
- **3.** Biegnij po bieżni przez 10 minut bez zatrzymywania
- **4.** Zatrzymaj Twoją aktywność i zapisz ją. Jeśli jest to wymagane, wartość kalibracji czujnika na nogę zmienia się w oparciu o zarejestrowane dane. Ponowna kalibracja czujnika nie powinna być potrzebna, chyba że zmieni się Twój styl biegu.

### **Ręczna kalibracja czujnika na nogę**

Aby kalibracja czujnika na nogę była możliwa, musisz sparować czujnik z urządzeniem (*Parowanie sensorów ANT+*, strona 18).

Ręczna kalibracja jest zalecana jeśli znasz Twój współczynnik kalibracji. Jeśli czujnik był już kalibrowany z innym urządzeniem Garmin, wartość tego współczynnika powinna być znana.

- **1.** Przytrzymaj **UP**
- **2.** Wybierz **Settings > Sensors**
- **3.** Wybierz Twój czujnik na nogę
- **4.** Wybierz **Cal. Factor > Set Value**
- **5.** Zmień współczynnik kalibracji:
	- Zwiększ współczynnik jeśli mierzony dystans jest za niski
	- Zmniejsz współczynnik jeśli mierzony dystans jest za wysoki

### **Ustawienia prędkości i dystansu pobieranych z czujnika na nogę**

Aby dostosowanie ustawień prędkości i dystansu było możliwe, musisz sparować czujnik na nogę z Twoim urządzeniem (*Parowanie sensorów ANT+*, strona 18).

Możesz skonfigurować Twoje urządzenie tak, aby tempo i dystans obliczane były w oparciu o dane z czujnika na nogę, a nie z GPS.

- **1.** Przytrzymaj **UP**
- **2.** Wybierz **Settings > Sensors**
- **3.** Wybierz Twój czujnik na nogę
- **4.** Wybierz **Speed**
- **5.** Skorzystaj z dostępnych opcji:
	- Wybierz **Indoor,** aby wykorzystywać dane z czujnika gdy sygnał GPS nie jest dostepny, czyli z reguły w pomieszczeniach
	- Wybierz **Always**, aby wykorzystywać dane z czujnika niezależnie od ustawień GPS

### **tempe**

tempe to bezprzewodowy sensor temperatury wykorzystujący ANT+. Sensor możesz przyczepić do pasa lub pętli w miejscu gdzie będzie on miał swobodny dostęp do otaczającego powietrza i dzięki temu dostarczy dokładnych danych temperatury. Aby temperatura z tempe była wyświetlana w Twoim urządzeniu, musisz je sparować.

## **Informacje o urządzeniu**

### **Kontakt ze wsparciem produktów lotniczych Garmin**

- Odwiedź www.garmin.com/support aby znaleźć informacje o wsparciu w Twoim kraju
- Na terenie obu Ameryk zadzwoń pod numer (866) 739-5687
- Na terenie Europy, Afryki i Bliskiego Wschodu zadzwoń pod numer +44 (0) 87 086 1243
- Na terenie Azji zadzwoń pod numer +65 6348 0378
- Na terenie Australii zadzwoń pod numer +61 2 8882 6134

### **Wyświetlanie informacji o urządzeniu**

Możesz sprawdzić ID urządzenia, wersję oprogramowania, informacje prawne oraz licencję.

- **1.** Przytrzymaj **UP**
- **2.** Wybierz **Settings > System > About**

### **Rejestracja urządzenia**

Pomóż nam zapewnić najwyższą jakość obsługi, rejestrując jeszcze dziś Twoje urządzenie.

- Odwiedź garmin.com/express
- Zachowaj w bezpiecznym miejscu oryginał lub kopię dowodu zakupu

### **Dane techniczne**

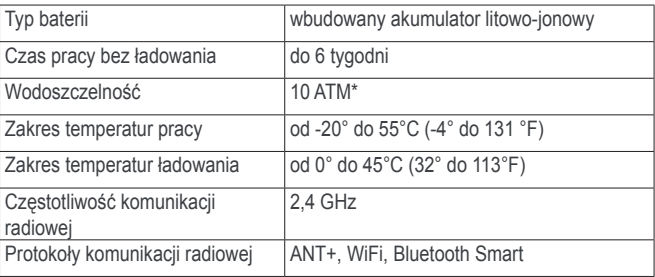

\* Urządzenie jest odporne na działanie ciśnienia odpowiadającego głębokości 100 metrów. Więcej informacji na www.garmin.com/

### waterrating

#### **Informacje o baterii**

Rzeczywisty czas pracy bez ładowania baterii zależny jest od funkcji uruchomionych w Twoim urządzeniu takich jak, śledzenie aktywności, powiadomienia ze smartfona, GPS, wbudowane sensory i połączone sensory ANT+.

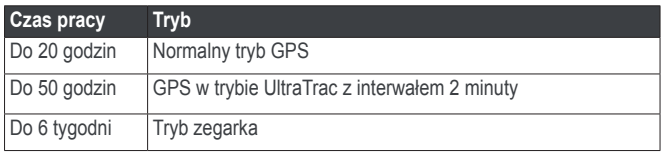

### **Zarządzanie danymi**

UWAGA: Urządzenie nie jest kompatybilne z systemami Windows® 95, 98, Me, Windows NT® oraz Mac® OS w wersji 10.3 i starszych.

#### **Odłączanie kabla USB**

Jeśli Twoje urządzenie jest podłączone do komputera jako dysk wymienny lub wolumin, aby zapobiec ewentualnej utracie danych musisz bezpiecznie odłączyć Twoje urządzenie od komputera. Jeśli Twoje urządzenie jest podłączone do komputera z systemem Windows jako urządzenie przenośne, nie musisz bo bezpiecznie odłączać.

- **1.** Wykonaj odpowiednią czynność:
	- W komputerach z systemem Windows wybierz ikonę Bezpiecznego odłączania urządzeń w zasobniku systemowym i wybierz Twoje urządzenie
	- W komputerach Mac przeciągnij ikonę woluminu do kosza.

### **Usuwanie plików**

### *UWAGA*

Jeśli nie znasz przeznaczenia pliku, nie usuwaj go. W pamięci Twojego urządzenia znajdują się ważne pliki systemowe których nie należy usuwać.

- **1.** Otwórz dysk lub wolumin **Garmin**
- **2.** Jeśli potrzeba otwórz folder lub wolumin
- **3.** Wybierz plik
- **4.** Naciśnij przycisk **Delete** na klawiaturze

### **Rozwiązywanie problemów**

### **Moja dzienna ilość kroków nie pojawia się**

Dzienna ilość kroków jest zerowana każdej nocy o północy.

Jeśli zamiast ilości kroków pojawiaja się kreski, pozwól urządzeniu odebrać sygnał z satelitów i automatycznie ustawić czas

#### **Wskazania temperatury są niedokładne**

Tempeatura Twojego ciała wpływa na pomiar temperatury przez wbudowany sensor temperatury. Aby uzyskać dokładny odczyt, zdejmij zegarek z nadgarstka i poczekaj 20 - 30 minut.

Możesz także skorzystać z opcjonalnego, zewnętrznego czujnika temperatury tempe, dzięki czemu uzyskasz dokładne dane temperatury otoczenia gdy masz zegarek założony na nadgarstek.

#### **Resetowanie urządzenia**

Jeśli urządzenie zachowuje się nieprawidłowo, być może musisz je zresetować.

- **1.** Przytrzymaj **LIGHT** przez co najmniej 25 sekund
- **2.** Przytrzymaj **LIGHT** przez sekundę aby włączyć urządzenie

#### **Przywracanie wszystkich ustawień domyślnych**

**UWAGA**: Usunięte zostaną wszystkie dane wprowadzone przez użytkownika oraz historia aktywności

Możesz przywrócić wszystkie ustawienia urządzenia do wartości fabrycznych.

- **1.** Przytrzymaj **UP**
- **2.** Wybierz **Settings > System > Restore Defaults > Yes**

#### **Wydłużanie czasu pracy bez ładowania baterii**

Możesz zrobić kilka rzeczy aby wydłużyć czas pracy bez ładowania.

- Zmniejsz czas pracy podświetlenia (*Ustawienia podświetlenia, strona 17*)
- Zmniejsz jasność podświetlenia
- Korzystaj z trybu UltraTrac GPS dla Twojej aktywności (*UltraTrac*, strona 16)
- Wyłącz moduł Bluetooth jeśli nie korzystasz z funkcji wymagających tego połączenia (*Funkcje powiązane ze smartfonem*, strona 13)
- Jeśli wstrzymujesz aktywność na dłuższy czas, skorzystaj z opcji jej wznawiania w przyszłości (*Zatrzymywanie aktywności*, strona 2)
- Wyłącz śledzenie aktywności (*Śledzenie aktywności*, strona 5)
- Korzystaj z tarczy zegara Connect IQ który nie wykonuje aktualizacji danych co sekundę Dla przykładu, użyj tarczy zegara bez wskazówki sekundnika
- (*Ustawienia tarczy zegara*, strona 16) • Ogranicz liczbę powiadomień ze smartfona wyświetlanych w urządzeniu (*Zarządzanie powiadomieniami*, strona 13)

### **Więcej informacji**

Więcej informacji o produkcie możesz znaleźć na stronie firmy Garmin

- Odwiedź www.garmin.com/outdoor
- Odwiedź http://buy.garmin.com lub skontaktuj się z Twoim sprzedawcą sprzętu Garmin aby uzyskać dodatkowe informacje na temat opcjonalnych akcesoriów i części zamiennych

## **Konserwacja urządzenia**

### **Środki ostrożoności dotyczące urządzenia**

#### *UWAGA*

Nie używaj ostrych narzędzi do czyszczenia urządzenia

Unikaj stosowania środków chemicznych, rozpuszczalników i repelentów, które mogą uszkodzić elementy z tworzywa sztucznego.

Dokładnie opłucz urządzenie czystą wodą w przypadku jego kontaktu z cholrem, słoną wodą, olejkiem do opalania, kosmetykami, alkoholem lub innymi agresywnymi chemikaliami. Długotrwały kontakt z tymi substancjami może spowodować uszkodzenie obudowy.

Unikaj naciskania przycisków pod wodą.

Unikaj dużych wstrząsów i brutalnego traktowania, gdyż może to skrócić czas życia urządzenia.

Nie przechowuj urządzenia w miejscach, gdzie byłoby ono narażone na długotrwałe działanie wysokich temperatur, gdyż może to doprowadzić do jego trwałego uszkodzenia.

#### **Czyszczenie urządzenia**

#### *UWAGA*

Nawet niewielkie ilości potu lub wilgoci mogą powodować korozję styków po podłączeniu ładowarki. Korozja może uniemożliwić ładowanie baterii i transfer danych

**1.** Przetrzyj urządzenie ściereczką nasączoną delikatnym detergentem **2.** Wytrzyj je do sucha

Po czyszczeniu pozwól na dokładne wyschnięcie urządzenia.

### **Regulacja metalowego paska zegarka**

Jeśli Twój zegarek wyposażony jest w metalowy pasek, skorzystaj z pomocy jubilera, zegarmistrza lub innego profesjonalisty ayb wyregulować długość tego paska.

### **Instrukcja konserwacji czujnika tętna**

#### **Czyszczenie czujników tętna**

Pasy czujników tętna są jak odzież sportowa klasy premium. Pasy muszą być odpowiednio czyszczone aby wydajnie pracować w trudnych warunkach treningowych. Niektóre typy czujników tętna, jak np. czujnik tętna Premium firmy Garmin z miękkim pasem, posiadają moduły, które trzeba zdjąć przed rozpoczęciem czyszczenia lub przechowywania czujnika. Inne typy czujników tętna posiadają zintegrowane moduły, które wymagają ręcznego czyszczenia pasa razem z modułem.

Szczegółowe informacje na temat czyszczenia czujników tętna znaleźć można na stronie garmin.com/HRMcare

### **Baterie wymienialne przez użytkownika**

#### ‹ **OSTRZEŻENIE**

Nie używaj ostrych narzędzi do wyjmowania baterii

Przechowuj baterie z dala od dzieci

Nigdy nie wkładaj baterii do ust. W przypadku połknięcia skontaktu się z Twoim lekarzem lub lokalnym centrum zatruć.

Wymienne baterie pastylkowe mogą zawierać nadchloran. Wymagane może być specjalne traktowanie odpadów tego typu. Sprawdź informacje na stronie www.dtsc.ca.gov/hazardouswaste/perchlorate

### ‹ **PRZESTROGA**

Skontaktuj się z lokalną instytucją odpowiedzialną za utylizację i powtórne przetwarzanie odpadów, aby pozostawić tam zużyte baterie.

## **Dodatek**

### **Pola danych**

- **%FTP**: aktualna moc wyjściowa jako wartość procentowa FTP funkcjonalnego progu mocy
- **%HRR**: procentowa wartość rezerwy tętna (tętno maksymalne minus tętno spoczynkowe)
- **10s Avg. Power**: średnia moc wyjściowa dla ruchu w okresie 10 sekund
- **10s Avg. Balance**: średni bilans mocy lewa/prawa dla ruchu w okresie 10 sekund
- **24-Hour Max.**: maksymalna temperatura zarejestrowana w ciągu ostatnich 24 godzin
- **24-Hour Max.**: minimalna temperatura zarejestrowana w ciągu ostatnich 24 godzin
- **30s Avg. Power**: średnia moc wyjściowa dla ruchu w okresie 30 sekund
- **30s Avg. Balance**: średni bilans mocy lewa/prawa dla ruchu w okresie 30 sekund
- **3s Avg. Power**: średnia moc wyjściowa dla ruchu w okresie 3 sekund
- **3s Avg. Balance**: średni bilans mocy lewa/prawa dla ruchu w okresie 3 sekund
- **Ambient Press.**: niekalibrowane ciśnienie otoczenia
- **Average HR**: średnie tętno dla bieżącej aktywności
- **Average Pace**: średnie tempo dla bieżącej aktywności
- **Average Power**: średnia moc wyjściowa dla bieżącej aktywności
- **Average SWOLF**: uśredniony wynik swolf dla bieżącej aktywności. Swolf jest sumą czasu na jedną długość basenu oraz liczby ruchów ręką na tej długości (*Terminologia związana z pływaniem*, strona 3). Przy pływaniu na wodach otwartych, do kalkulacji swolf przyjmowany jest dystans 25 metrów.
- **Avg. %HRR**: średnia wartość procentowa rezerwy tętna (tętno maksymalne minus tęto spoczynkowe) dla bieżącej aktywności
- **Avg. Ascent**: średni dystans pionowy wznoszenia od ostatniego zerowania
- **Avg. Balance**: średni bilans mocy prawa/lewa dla bieżącej aktywności
- **Avg. Cadence**: jazda na rowerze średnia kadencja dla bieżąćej aktywności
- **Avg. Cadence**: bieganie średnia kadencja dla bieżąćej aktywności
- **Avg. Descent**: średni dystans pionowy opadania od ostatniego zerowania
- **Avg. Lap Time**: średni czas okrążenia dla bieżącej aktywności
- **Avg. Speed**: średnia prędkość dla bieżącej aktywności
- **Avg. Strk/Len**: średnia ilość ruchów ręką na długości basenu w czasie bieżącej aktywności
- **Avg. Strk Rate**: średnia ilość ruchów ręką na minutę w czasie bieżącej aktywnośc
- **Avg. Strk Dist**.: średni dystans przebyty na jeden ruch ręką w czasie bieżącej aktywności
- **Avg. Vert. Osc.**: średnia wartość odchylenia pionowego dla bieżącej aktywności
- **Avg GCT**: średni czas kontaktu z podłożem dla bieżącej aktywności
- **Avg. HR %Max.**: wartość średnia tętna dla bieżącej aktywności, wyrażona jako procent maksymalnego tętna
- **Balance**: aktualny bilans mocy prawa/lewa
- **Baro. Pressure**: aktualna wartość ciśnienia skalibrowanego
- **Bearing**: namiar, kierunek z Twojej aktualnej pozycji do wybranego celu. Dane dostępne tylko w trakcie nawigacji.
- **Cadence**: jazda na rowerze ilość obrotów korbą pedałów. Dane dostępne tylko w przypadku istnienia połączenia urządzenia z sensorem kadencji.

**Cadence**: bieganie - ilość kroków na minutę (prawą i lewą nogą)

- **Calories**: Liczba spalonych kalorii
- **Compas Hdg.**: kierunek kompasowy zgodnie z którym się poruszasz
- **Course**: kierunek z Twojej pozycji startowej do celu. Kurs może być widoczny jako planowana lub ustawiona trasa. Dane dostępne tylko w trakcie nawigacji.
- **Dest. Location**: pozycja Twojego celu
- **Dest. Name**: ostatni punkt na trasie do celu. Dane dostępne tylko w trakcie nawigacji
- **Dist. Remaining**: Dystans pozostały do celu. Dane dostępne tylko w trakcie nawigacji
- **Distance**: dystans przebyty w bieżącym śladzie lub biezącej aktywności
- **Elapsed Time**: Całkowity zarejestrowany czas. Np. jeśli uruchomisz stoper i biegniesz 10 minut, następnie zatrzymasz stoper na 5 minut i znowu uruchomisz stoper na kolejne 20 minut, to całkowity czas wyniesie 35 minut
- **Elevation**: wysokość nad poziomem morza w Twojej aktualnej pozycji
- **ETA**: przybliżony czas zegarowy gdy osiągniesz cel podróży (z uwzględnieniem różnicy czasu lokalnego w tym celu). Dane dostępne tylko w trakcie nawigacji
- **ETE**: przybliżony czas jaki pozostał do osiągnięcia celu. Dane dostępne tylko w trakcie nawigacji
- **GCT**: czas kontaktu z podłożem dla każdego kroku, mierzony w milisekundach. Czas kontaktu z podłożem nie jest mierzony w trakcie chodu.
- **Glide Ratio**: stosunek przebytego dystansu poziomego do zmiany wysokości (dystansu pionowego)
- **Glide Ratio Dest.**: wymagana wartość wskaźnika Glide Ratio, która pozwala na zejście z Twojej aktualnej pozycji do wysokości docelowej. Dane dostępne tylko w trakcie nawigacji
- **GPS Elevation**: wysokość w Twojej aktualnej pozycji na podstawie GPS
- **GPS Heading**: kierunek Twojego ruchu na podstawie GPS
- **Grade**: współczynnik nachylenia stosunek zmiany wysokości do dystansu, np. jeśli wysokość w trakcie podróży wzrasta o 3 m na każde 60 m przebytego dystansu, to współczynnik ten wyniesie 5%
- **Heading**: kierunek w którym się poruszasz
- **Heart Rate**: Twoje tętno w uderzeniach na minutę (bpm). Z urządzeniem musi być połączony kompatybilny sensor tętna
- **HR %Max.**: tętno wyrażone jako wartość procentowa tętna maksymalnego
- **HR Zone**: aktualny zakres w którym znajduje się Twoje tętno (1 do 5). Domyślne strefy opierają się o dane Twojego profilu użytkownika i tętno maksymalne (220 minus Twój wiek)
- **Int. Distance**: dystans przebyty w bieżącym interwale
- **Int. Pace**: średnie tempo w bieżącym interwale
- **Int. SWOLF**: wartość średnia wskaźnika swolf w bieżącym interwale
- **Intensity Factor**: wskaźnik intensywności dla bieżącej aktywności
- **Interval Lengths**: ilość długości basenu przebytych w bieżącym interwale
- **Interval Time**: stoper dla bieżącego interwału
- **Int Strk/Len**: średnia ilość ruchów ręką na długości basenu w bieżącym interwale
- **Int Strk Dist**: średni dystans przebyty przy jednym ruchu ręką w bieżącym interwale
- **Int Strk Rate**: średnia ilość ruchów ręką na minutę w bieżącym interwale
- **Int Strk Type**: aktualny styl w bieżącym interwale
- **Int Strokes**: całkowita liczba ruchów ręką w bieżącym interwale
- **L. Int. Stk. Dist.**: średni dystans przebyty przy jednym ruchu ręką w poprzednim zakończonym interwale
- **L. Int. Stk. Rate**: średnia liczba ruchów ręką na minutę w poprzednim, zakończonym interwale
- **L. Int. Stk. Type**: styl w poprzednim, zakończonym interwale
- **L. Int. Strokes**: całkowita liczba ruchów ręką w poprzednim, zakończonym interwale
- **L. Int. SWOLF**: średni wskaźnik swolf w poprzednim, zakończonym interwale
- **L. Len. Stk. Rate**: średnia ilość ruchów ręką na minutę na ostatnio zakończonej długości basenu
- **L. Len. Stk. Type**: styl na ostatnio zakończonej długości basenu
- **L. Len. Strokes**: całkowita liczba ruchów ręką na ostatnio zakończonej długości basenu
- **Lap %HRR**: średnie tętno na bieżącym okrążeniu wyrażone jako wartość procentowa rezerwy tętna (tętno maksymalne minus tętno spoczynkowe).
- **Lap Ascent**: dystans pionowy wznoszenia na bieżącym okrążeniu
- **Lap Balance**: średni bilans mocy lewa/prawa na bieżącym okrążeniu
- **Lap Cadence**: jazda na rowerze średnia kadencja na bieżącym okrążeniu
- **Lap Cadence**: bieganie średnia kadencja na bieżącym okrążeniu
- **Lap Descent**: dystans pionowy opadania na bieżącym okrążeniu
- **Lap GCT**: średni czas kontaktu z podłożem na bieżącym okrążeniu
- **Lap HR**: średnie tętno na bieżącym okrążeniu
- **Lap HR %Max**: średnie tętno na bieżącym okrążeniu wyrażone jako wartość procentowa tętna maksymalnego
- **Lap NP**: średnia moc znormalizowana na bieżącym okrążeniu
- **Lap Pace**: średnie tempo na bieżącym okrążeniu
- **Lap Power**: średnia moc wyjściowa na bieżącym okrążeniu
- **Laps**: ilość okrążeń zaliczonych w bieżącej aktywności
- **Lap Speed**: średnia prędkość na bieżącym okrążeniu

**Lap Time**: stoper dla bieżącego okrążenia

- **Lap Vert. Osc.**: średnie odchylenie pionowe na bieżącym okrążeniu
- **Last Int. Dist**.: dystans przebyty w ostatnim, zakończonym interwale
- **Last Int. Pace**: średnie tempo w ostatnim zakończonym interwale
- **Last Int. Time**: stoper ostatniego, zakończonego interwału
- **Last Lap Ascent**: dystans pionowy wznoszenia na ostatnim, zakończonym okrążeniu
- **Last Lap Cad.**: jazda na rowerze średnia kadencja na ostatnim, zakończonym okrążeniu
- **Last Lap Cad.**: bieganie średnia kadencja na ostatnim, zakończonym okrążeniu
- **Last Lap Descent** dystans pionowy opadania na ostatnim, zakończonym okrążeniu
- **Last Lap Dist**: dystans przebyty na ostatnim, zakończonym okrążeniu
- **Last Lap HR**: średnie tętno na ostatnim, zakończonym okrążeniu
- **Last Lap NP**: średnia moc znormalizowana na ostatnim, zakończonym okrążeniu
- **Last Lap Pace**: średnie tempo na ostatnim zakończonym okrążeniu
- **Last Lap Power**: średnia moc wyjściowa na ostatnim, zakończonym okrążeniu
- **Last Lap Speed**: średnia prędkość na ostatnim, zakończonym okrążeniu
- **Last Lap Time**: stoper ostatniego, zakończonego okrążenia
- **Last Len Pace**: średnie tempo na ostatniej, zakończonej długości basenu
- **Last Len. SWOLF**: wskaźnik swolf na ostatniej, zakończonej długości basenu
- **Lat/Lon**: aktualna pozycja jako szerokość i długość geograficzna, niezależnie od wybranego w ustawieniach formatu pozycji
- **Lengths**: ilość długości basenu zaliczonych w trakcie bieżącej aktywności
- **Location**: aktualna pozycja z wykorzystaniem formatu pozycji wybranego w ustawieniach
- **Max. Ascent**: maksymalne tempo wznoszenia w stopach na minutę lub w metrach na minutę, od ostatniego zerowania licznika
- **Max. Descent**: maksymalne tempo opadania w stopach na minutę lub w metrach na minutę, od ostatniego zerowania licznika
- **Max. Elevation**: największa wysokość osiągnięta od ostatniego zerowania licznika
- **Max. Lap Power**: najwyższa moc wyjściowa na bieżącym okrążeniu
- **Maximum Speed**: najwyższa prędkość osiągnięta w bieżącej aktywności
- **Max Power**: najwyższa moc wyjściowa dla bieżącej aktywności
- **Min. Elevation**: najmniejsza wysokość osiągnięta od ostatniego zerowania licznika
- **Nautical Dist**: przebyty dystans wyrażony w milach lub stopach morskich

**Nautical Speed**: aktualna prędkość w węzłach

- **NP**: moc znormalizowana dla bieżącej aktywności
- **Off Course**: dystans na lewo lub prawo o jaki Twoja aktualna pozycja jest oddalona od założonej linii nawigacji. Dane dostępne tylko w trakcie nawigacji
- **Pace**: aktualne tempo
- **Pedal Smooth**: wskaźnik określający na ile równo rowerzysta rozkłada siłę na pedały przy każdym obrocie pedałami

**Power**: aktualna moc wyjściowa w Watach

- **Power to Weight**: aktualna moc mierzona w Watach na kilogram
- **Power Zone**: aktualny zakres w którym znajduje się moc wyjściowa (1 do 7) w oparciu o Twój współczynnik FTP lub własne ustawienia
- **Repeat On**: stoper poprzedniego interwału plus aktualny odpoczynek (pływanie)
- **Rest Timer**: stoper bieżącego odpoczynku (pływanie)
- **Speed**: aktualna prędkość ruchu
- **Steps**: ilość kroków zarejestrowanych przez czujnik na nogę
- **Stroke Rate**: ilość ruchów ręką na minutę
- **Strokes**: całkowita liczba ruchów ręką na minutę
- **Sunrise**: Czas wschodu słońca bazujący na Twojej pozycji GPS
- **Sunset**: Czas zachodu słońca bazujący na Twojej pozycji GPS
- **Temperature**: temperatura powietrza. Temperatura Twojego ciała może zaburzać pomiar wykonywany za pomocą wbudowanego czujnika
- **Time in Zone**: czas zmierzony w poszczególnych strefach tętna lub mocy
- **Time od Day**: czas zegarowy z uwzględnieniem Twojej aktualnej pozycji oraz ustawień czasu (format, strefa czasowa, czas letni/zimowy)
- **Timer**: aktualny czas timera (stopera odliczającego czas)
- **Torque Effectivness**: wskaźnik informujący o efektywności pedałowania przez rowerzystę
- **Total Ascent**: całkowity dystans pionowy wznoszenia od ostatniego zerowania licznika
- **Total Descent**: całkowity dystans pionowy opadania od ostatniego zerowania licznika
- **Training Effect**: wskaźnik (1.0 do 5.0) określający aktualny wpływ

### **Standardowe wartości pułapu tlenowego (VO2 Max.)**

Poniższe tabele zawierają ustandaryzowaną klasyfikację pułapu tlenowego wg wieku i płci.

treningu na Twoją formę

**TSS**: wskaźnik Training Stress Score™ dla bieżącej aktywności

- **V Dist to Dest**: różnica wysokości pomiędzy Twoją aktualną pozycją a celem nawigacji. Dane dostępne tylko w trakcie nawigacji
- **Vertical Osc.**: wysokość odbicia w czasie biegu. Pionowy ruch Twojego ciała, mierzony w centymetrach dla każdego kroku.

**Vertical Speed**: szybkość wznoszenia lub opadania

**Vert Spd to Tgt**: szybkość wznoszenia lub opadania niezbędna, którą należy utrzymywać w celu osiągnięcia założonego pułapu. Dane dostępne tylko w trakcie nawigacji

**VMG**: prędkość z jaką zbliżasz się do celu wzdłuż trasy.

**Work**: całkowita wykonana praca (zużyta moc wyjściowa) w kilodżulach

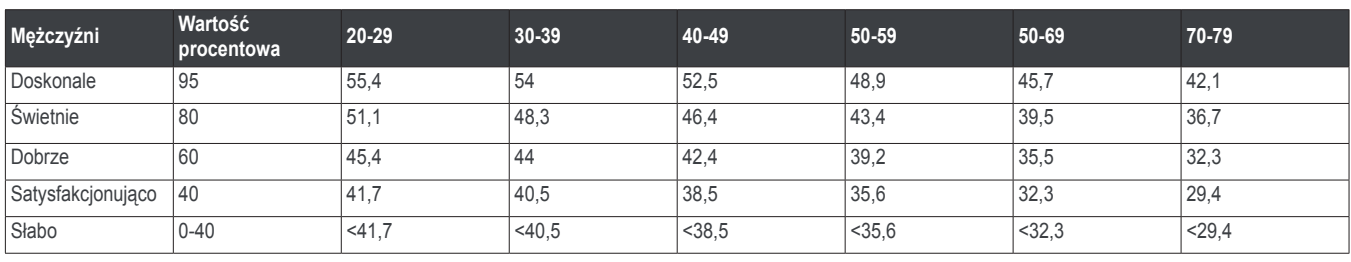

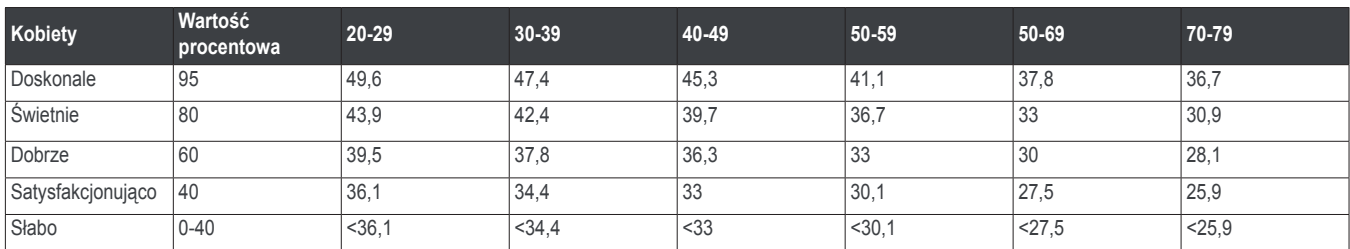

Przedruk danych za zgodą The Cooper Institute. Więcej informacji znajdziesz na www.CooperInstitute.org

### **Rozmiar i obwód kół**

Rozmiar kół jest oznaczony po obu stronach opony. Poniższa lista nie jest pełna. Możesz skorzystać z kalkulatorów dostępnych w Internecie.

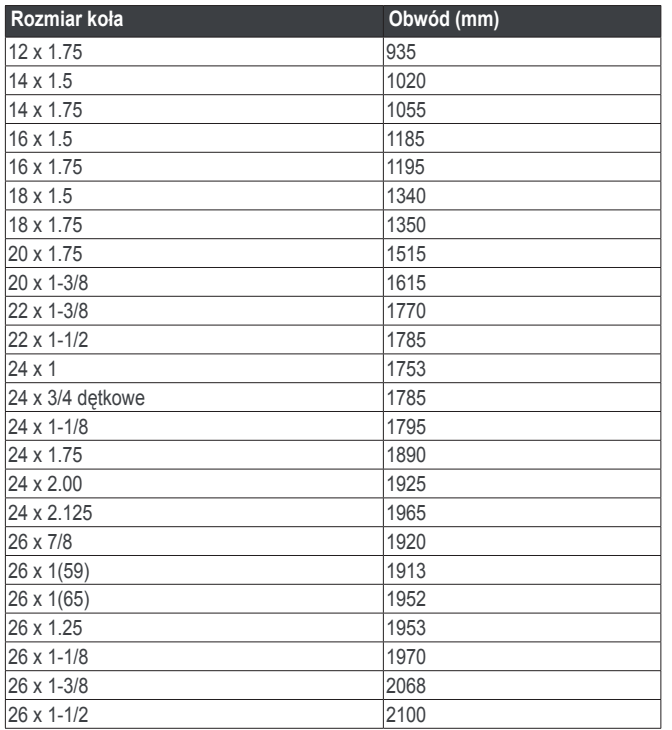

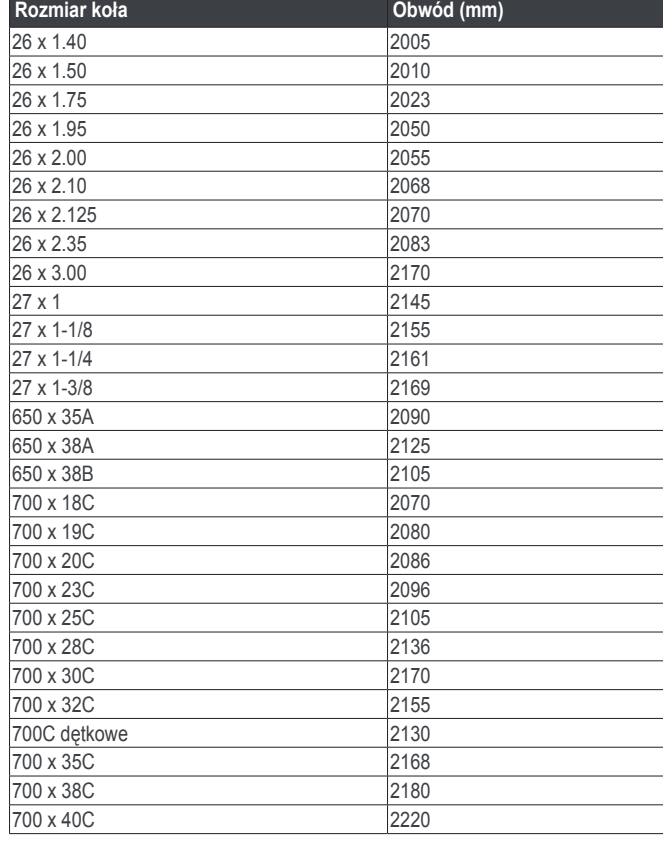

### **Umowa licencji na oprogramowanie**

KORZYSTAJĄC Z URZĄDZENIA ZGADZASZ SIĘ PRZESTRZEGAĆ WARUNKÓW I POSTANOWIEŃ NINIEJSZEJ UMOWY LICENCJI NA OPROGRAMOWANIE. PROSIMY O UWAŻNE PRZECZYTANIE TEGO DOKUMENTU.

Garmin Ltd i jego podmioty zależne ("Garmin") udziela Tobie ograniczonej licencji na korzystanie z oprogramowania zainstalowanego w tym urządzeniu ("Oprogramowanie") w formie binarnego pliku wykonywalnego, w trakcie normalnego użytkowania produktu. Tytuł prawny, prawa własności i prawa własności intelektualnej do Oprogramowania pozostają własnością firmy Garmin i jej poddostawców.

Potwierdzasz, że Oprogramowanie jest własnością firmy Garmin i/lub jej poddostawców i jest chronione postanowieniami prawa autorskiego Stanów Zjednoczonych Ameryki Północnej oraz postanowieniami prawa międzynarodowego. Potwierdzasz również, że struktura, organizacja i kod Oprogramowania, dla którego kod źródłowy nie jest dostarczany, są cenną tajemnicą handlową firmy Garmin i/lub jej poddostawców. Zgadzasz się nie dokonywać dekompilacji, disasemblacji, modyfikacji, nie wykorzystywać asemblacji wstecznej lub inżynierii wstecznej, lub sprowadzać do postaci czytelnej przez człowieka Oprogramowania lub jakiejkolwiek jego części, jak rówineż zgadzasz się nie tworzyć jakichkolwiek produktów pochodnych bazujących na Oprogramowaniu. Zgadzasz nie dokonywać eksportu lub reeksportu Oprogramowania do jakichkolwiek państw objętych ograniczeniami eksportu przez prawo Stanów Zjednoczonych Ameryki Północnej lub ograniczeniami eksportu jakichkolwiek państw, których może to dotyczyć.

### **Definicje symboli**

Poniższe symbole mogą się pojawiać na etykietach urządzenia lub akcesoriów.

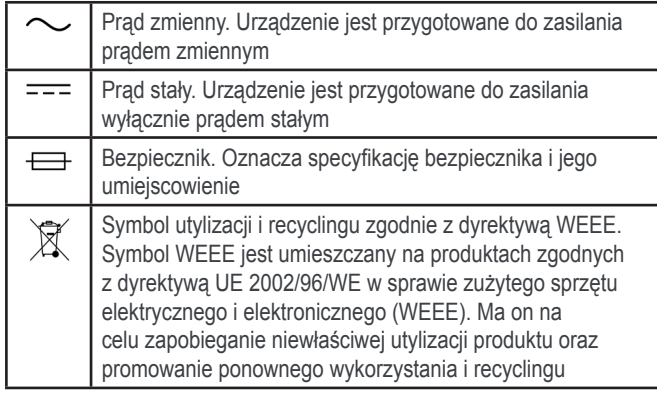

## **Indeks**

## **A**

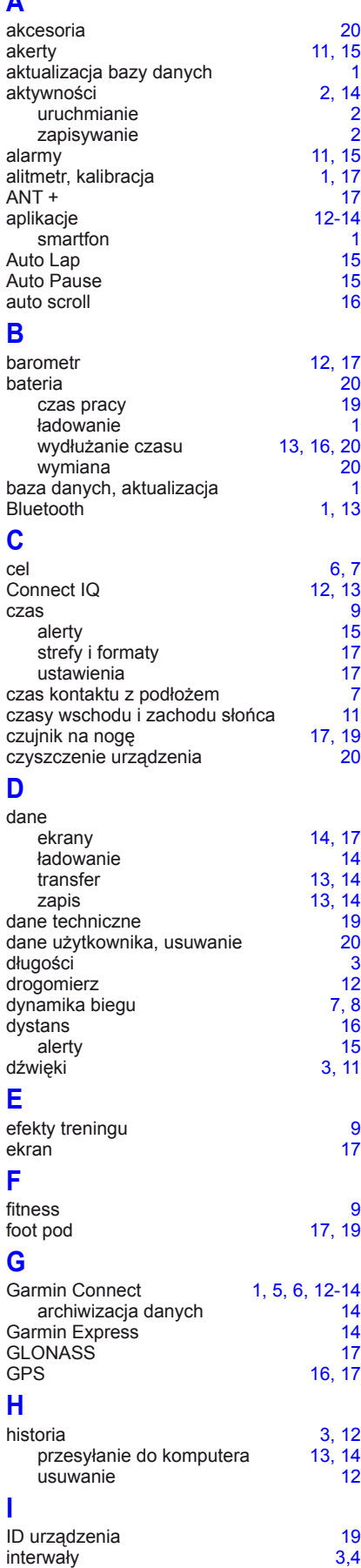

### **J**

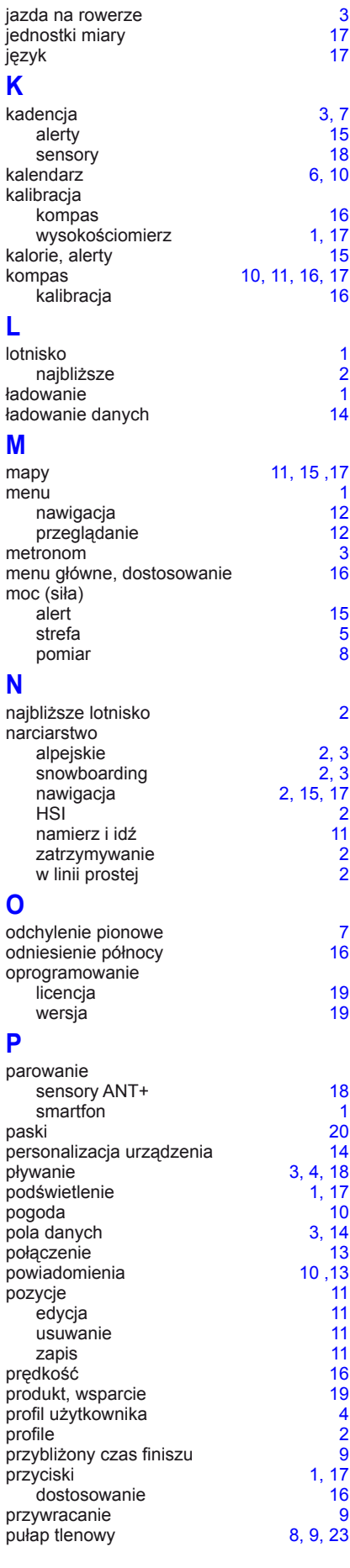

### **R**

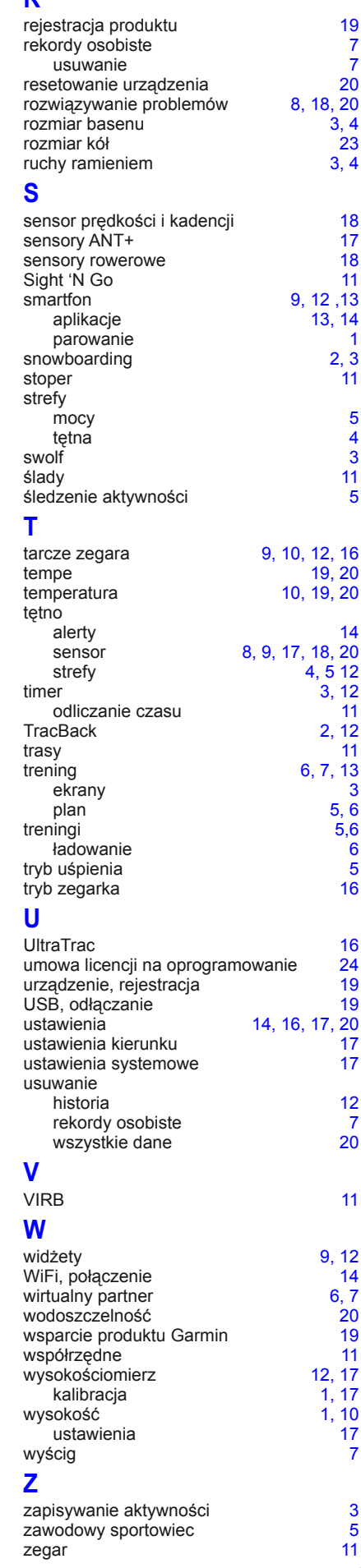

trening 6

# **www.garmin.com/support**

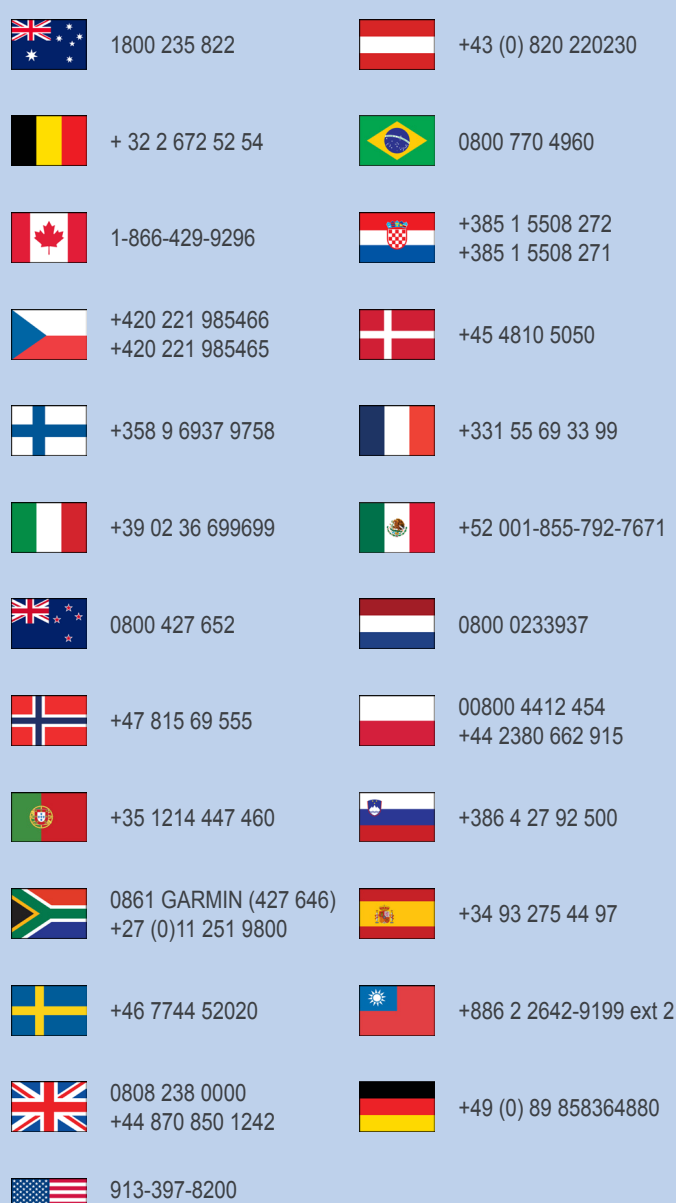

1-800-800-1020

Ξ.

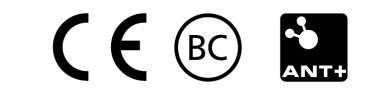

© 2015-2016 Garmin Ltd. lub podmioty zależne